# YO-KAI WATCH® 2 Kräftige Seelen

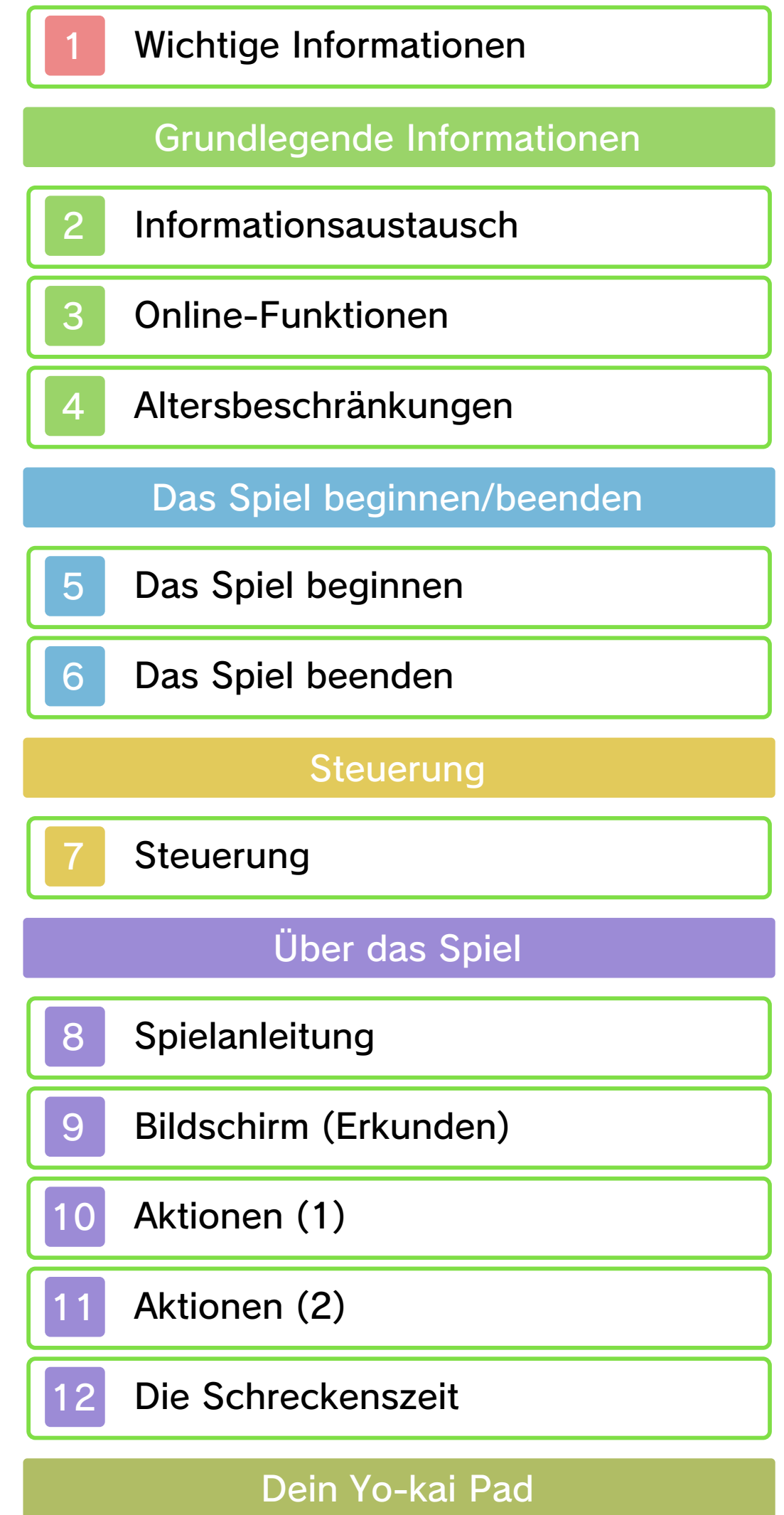

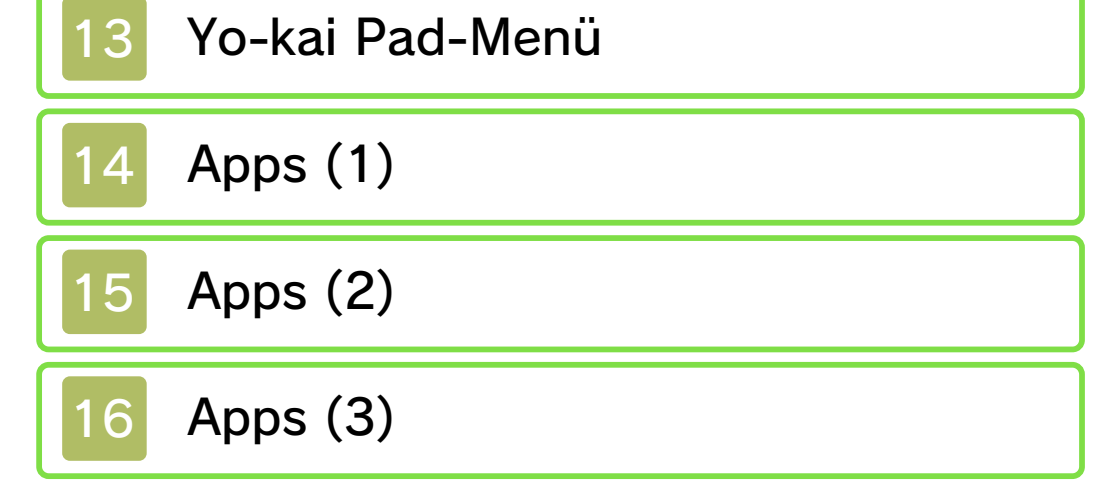

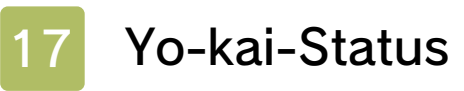

# Kampf

- 19 Voranschreiten im Kampf
- 20 Yo-kai-Freunden Befehle geben

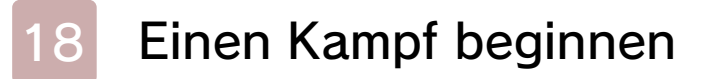

Interessante Einrichtungen

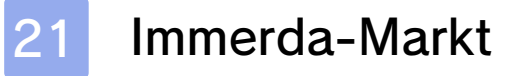

- 22 Tempel des Wahren Pfades
- 23 Tempel der Tugend
- 24 Post-/Bankfiliale
- 25 Andere Einrichtungen der Stadt
- 26 Andere Aktivitäten

# Drahtlose Verbindung

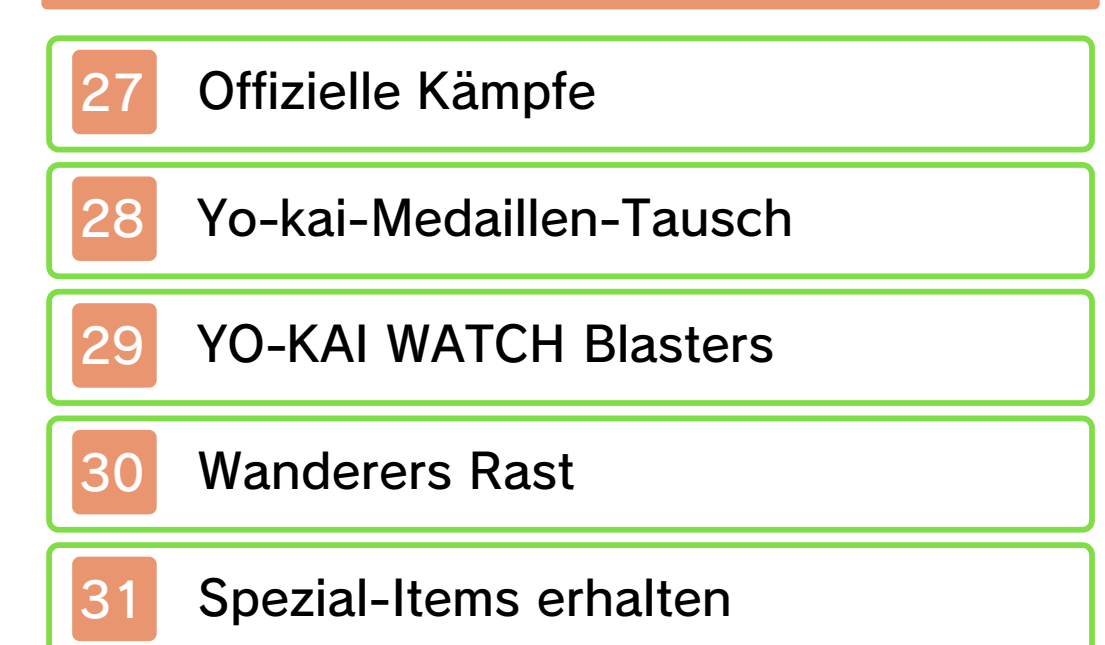

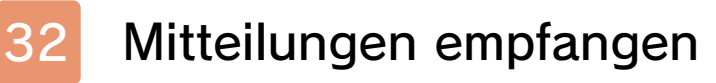

Yo-kai-Kamera

33 Die Yo-kai-Kamera benutzen

Serviceinformationen

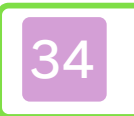

34 Kontaktinformationen

Wichtige Informationen für deine Gesundheit und Sicherheit findest du in den Gesundheits- und Sicherheitsinformationen, die du über das HOME-Menü aufrufen kannst. Bitte lies außerdem gründlich die Bedienungsanleitung, besonders den Abschnitt "Gesundheits- und Sicherheitsinformationen", bevor du Nintendo 3DS-Software verwendest.

#### Wichtige Informationen

Bitte lies vor der Verwendung dieser Software diese Bedienungsanleitung und folge ihren Anweisungen. Sollte diese Software von Kindern genutzt werden, muss ihnen diese Bedienungsanleitung von einem Erwachsenen vorgelesen und erklärt werden.

- ♦ Soweit nicht anders angegeben, bezieht sich die Bezeichnung "Nintendo 3DS" auf alle Systeme der Nintendo 3DS™-Familie.
- ♦ Wird ein Nintendo 2DS™-System zum Spielen verwendet, werden Funktionen, die eigentlich das Schließen des Nintendo 3DS-Systems erfordern, durch Betätigen des Standby-Schalters ausgeführt.

#### **A** WICHTIG

Grundsätzlich wird für diese Software die Spracheinstellung des Nintendo 3DS-Systems übernommen. Die Software verfügt über sieben verschiedene Sprachen: Englisch, Deutsch, Französisch, Spanisch, Italienisch, Niederländisch und Russisch. Die in der Software dargestellte Sprache kann durch Ändern der Spracheinstellungen deines Systems gewechselt werden. Bitte sieh in der elektronischen Bedienungsanleitung der Systemeinstellungen nach, falls du weitere Informationen zur Spracheinstellung des Systems benötigst.

#### Sprachauswahl

♦ Die Software-Bildschirmfotos dieser Bedienungsanleitung sind der englischen Version der Software entnommen.

◆ Zur Verdeutlichung wird in dieser Bedienungsanleitung, wenn auf einen Text auf einem Bildschirmfoto Bezug genommen wird, sowohl der englische Text aus dem Bildschirmfoto als auch der aus der Software übernommene, lokalisierte Text angezeigt.

Um weitere Informationen zu den Alterseinstufungen für diese sowie andere Software zu erhalten, besuche bitte die Website der für deine Region zuständigen Stelle für Alterseinstufungen.

www.pegi.info PEGI (Europa):

USK (Deutschland): www.usk.de

Classification Operations Branch (Australien): www.classification.gov.au

OFLC (Neuseeland): www.classificationoffice.govt.nz

#### Alterseinstufungen

Russland: minsvyaz.ru/ru/documents/

#### Wichtige Hinweise

Diese Software (und jeglicher herunterladbare zusätzliche Inhalt oder jegliche Dokumentation, die du herunterlädst oder mit dieser Software verwendest, eingeschlossen) wurde von Nintendo ausschließlich zur persönlichen und nicht gewerblichen Nutzung mit deinem Nintendo 3DS-System lizenziert. Die Nutzung von Online-Services dieser Software unterliegt dem Vertrag zur Nutzung der Nintendo 3DS-Services und der Datenschutzrichtlinie, die die Nintendo 3DS-Verhaltensregeln beinhalten.

Nicht autorisierte Reproduktion oder Verwendung sind verboten. Diese Software beinhaltet einen

Kopierschutz, um die Reproduktion sowie das Kopieren von Inhalten zu verhindern. Dein Nintendo 3DS-System sowie deine Software sind nicht für den Gebrauch mit bestehenden oder zukünftigen nicht autorisierten Modifikationen der Hard- oder Software bestimmt. Des Weiteren ist dein Nintendo 3DS-System nicht für den Gebrauch in Verbindung mit jeglichen nicht autorisierten Geräten bestimmt. Nachdem für dein Nintendo 3DS-System oder deine Software ein Update durchgeführt wurde, kann jegliche bestehende oder zukünftige nicht autorisierte Modifikation der Hard- oder Software deines Nintendo 3DS-Systems oder der Gebrauch jeglicher nicht autorisierter Geräte mit deinem Nintendo 3DS-System dazu führen, dass dein Nintendo 3DS-System dauerhaft unverwendbar wird. Inhalte, die aufgrund der nicht autorisierten technischen Modifikationen der Hard- oder Software deines Nintendo 3DS-Systems entstanden sind, könnten gelöscht werden.

Diese Software, Anleitung und andere schriftliche Dokumente, die dieser Nintendo-Software beiliegen, sind durch national sowie international gültige Gesetze zum Schutze geistigen Eigentums geschützt.

Informationen zum Recht an geistigem Eigentum diese Software betreffend, eingeschlossen Hinweise zu eventuell verwendeten

Middleware- und Open-Source-Software-Komponenten, findest du in der englischen Version der elektronischen Bedienungsanleitung.

CTR-P-BYHP-00

#### 2 Informationsaustausch

Nutzergenerierte Inhalte (UGC) sind Inhalte, die von Nutzern erstellt wurden, wie Nachrichten, Mii™- Charaktere, Bilder, Fotos, Audiound Videodateien, QR Code™-Bilder etc.

● Hochgeladener Inhalt kann von anderen Nutzern gesehen werden. Er kann auch von Dritten kopiert, verändert und weiterversendet werden.

Einmal hochgeladene Inhalte können nicht gelöscht und deren Verwendung kann nicht eingeschränkt werden, sei also vorsichtig.

- Jeglicher hochgeladene Inhalt kann ohne Vorankündigung entfernt werden. Nintendo kann auch Inhalte entfernen oder ausblenden, die als unangemessen betrachtet werden.
- Wenn du Inhalte erstellst oder hochlädst, beachte bitte Folgendes:
	- Verwende keine Informationen, anhand derer deine Person identifiziert werden kann oder

#### Austausch von nutzergenerierten Inhalten

Dritte identifiziert werden können, wie Namen, E-Mail-Adressen, Adressen oder Telefonnummern.

- Verwende nichts, was andere Personen schädigen, verletzen oder jemandem Unbehagen bereiten könnte.
- Verletze nicht die Rechte anderer. Verwende keine Inhalte, die Dritten gehören oder die Dritte darstellen (Fotos, Bilder,

Nachfolgend findest du allgemeine Sicherheitshinweise zum Austausch von nutzergenerierten Inhalten mit anderen Nutzern. Welche und wie viele Inhalte ausgetauscht werden können, hängt von der jeweiligen Software ab.

Videos), ohne ihre Erlaubnis erhalten zu haben.

- Verwende weder illegale Inhalte noch jegliche Inhalte, die rechtswidrige Handlungen begünstigen.
- Verwende keine Inhalte, die gegen gesellschaftliche Wertvorstellungen verstoßen.

#### 3 Online-Funktionen

#### Online-Sicherheitshinweise

♦ Um online spielen zu können, muss dein Nintendo 3DS-System mit dem Internet verbunden sein. Informationen, wie du dein Nintendo 3DS-System mit dem Internet verbindest, findest du in der Nintendo 3DS-Bedienungsanleitung.

● Wenn du Informationen oder Inhalte über die drahtlose Verbindung postest, sendest oder auf andere Weise zugänglich machst, stelle sicher, dass keine Informationen enthalten sind, mit denen du persönlich identifiziert werden kannst, z. B. Name, E-Mail-Adresse, Adresse oder Telefonnummer, da andere diese Informationen und Inhalte möglicherweise sehen können.

Verwende, insbesondere wenn du einen Nutzernamen oder Spitznamen für deine Mii-Charaktere auswählst, nicht deinen wirklichen Namen, da andere bei Verwendung der drahtlosen Verbindung möglicherweise deinen Nutzernamen und die Spitznamen deiner Mii-Charaktere sehen können.

● Freundescodes sind Teil eines

Diese Software ermöglicht es dir, online gegen andere Spieler anzutreten sowie Yo-kai-Medaillen-Daten zu teilen. Weitere Informationen findest du auf S. 24, S. 27-28 und S. 31-32.

Nintendo Network™. Diese Software unterstützt das

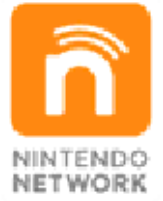

herunterladen und vieles mehr! spielen, neue zusätzliche Inhalte Spielern aus der ganzen Welt "Nintendo Network" kannst du mit Über den Online-Service

Systems, das es dir ermöglicht, Freundschaften mit anderen Nutzern zu schließen, sodass du mit dir bekannten Personen spielen, kommunizieren und interagieren kannst. Wenn du Freundescodes mit Unbekannten austauschst, besteht das Risiko, dass du Informationen oder Nachrichten mit beleidigendem oder unangemessenem Inhalt erhältst bzw. Unbekannte Informationen über dich sehen, die sie nicht sehen sollen. Wir empfehlen daher, dass du deinen Freundescode niemandem gibst, den du nicht kennst.

● Unterlasse schädliche, illegale, beleidigende oder anderweitig unangemessene Aktivitäten, die anderen Nutzern Probleme bereiten könnten. Unterlasse es vor allem, Inhalte zu posten, zu senden oder auf sonstige Weise zu verbreiten, die andere bedrohen, beleidigen oder verletzen, ihre Rechte verletzen (z. B. Urheberrecht, Recht am eigenen Bild, Recht auf Privatsphäre, Persönlichkeitsrecht oder Markenrecht) oder von anderen Personen als verstörend empfunden werden könnten. Insbesondere wenn du von anderen Personen Fotos, Bilder oder Videos aufgenommen hast und diese sendest, postest oder anderweitig zugänglich machst, stelle sicher, dass diese Personen zuvor ihre Zustimmung erteilt haben. Wenn unangemessenes Verhalten deinerseits gemeldet oder bestätigt wird, könnte dies Strafen wie z. B. den Ausschluss von Nintendo 3DS-Services nach sich ziehen.

#### 4 Altersbeschränkungen

- ♦ Um weitere Informationen zu den Altersbeschränkungen zu erhalten, lies bitte die Nintendo 3DS-Bedienungsanleitung.
- Online-Interaktion Sperrt Online-Duelle, Yo-kai-Medaillen-Tauschen und weitere Interaktionen mit anderen Spielern.
- StreetPass™

Sperrt das Senden und Empfangen von Charakterinformationen, Profilen in der Freunde-App etc. über StreetPass.

Bestimmte Funktionen dieser Software können durch die folgenden Optionen der Altersbeschränkungen gesperrt werden.

#### 5 Das Spiel beginnen

# **O** Neues Spiel

Dein Name kann bis zu acht Zeichen lang sein.

♦ Deine Entscheidung beeinflusst den Kern der Spielhandlung nicht.

Wähle diese Option auf dem Titelbildschirm, um ein neues Spiel zu beginnen. Suche dir anschließend den Tagebuch-Speicherplatz aus, auf dem du dein Spiel speichern möchtest.

Du kannst al s Junge oder al s Mädchen spiele n. Wähle aus, was dir Spaß macht !

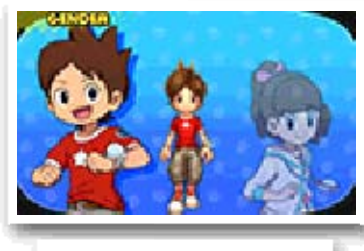

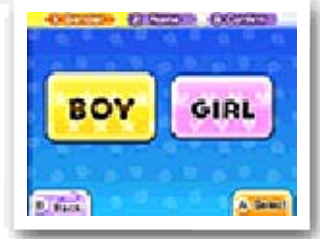

Wähle diese Option, um ein gespeichertes Spiel auszuwählen und fortzusetzen.

Stellst du eine Verbindung mit einer anderen Version von YO-KAI WATCH 2 her, darfst du dich an einem besonderen Dungeon

versuchen.

Zum Verbinden muss deine Spielfigur im Spiel nach Stadenstett reisen können.

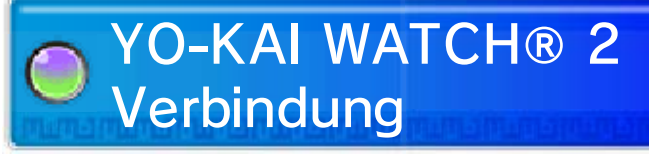

# Fortsetzen

#### Wähle dein Geschlecht

einen Namen Gib deinem Charakter Um eine verbundene Version von YO-KAI WATCH 2 zu spielen, starte zunächst die Version des Spiels, die du verbinden möchtest, wähle danach ALLEIN VERBINDEN und speichere im Anschluss deine Verbindungsdaten ab.

Starte nun die Version des Spiels, welche du spielen möchtest, und sprich mit Herrn F. im verlassenen Haus in Stadenstett. So erhältst du den Schlüssel zu einem besonderen Dungeon.

♦ Achtung: Nach dem Verbinden hast du zwei Stunden Zeit, um dir den Schlüssel zu sichern! Andernfalls muss der gesamte Vorgang wiederholt werden.

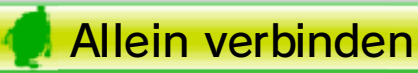

● So wird verbunden Öffne das Menü "Mit jemandem verbinden" in beiden Versionen von YO-KAI WATCH 2. Um zu beginnen, wählt ein Spieler nun SENDE PIN, während der andere ERHALTE PIN wählt.

Auf dem Bildschirm des Senders erscheint die PIN, eine Identifikationsnummer. Sobald der Empfänger diese Nummer auf seinem System eingegeben hat, erfolgt die Verbindung.

Beide Spieler können nun mit Herrn F. im verlassenen Gebäude in Stadenstett sprechen, um ihren Spezialschlüssel zum Dungeon zu bekommen.

- Erforderliche Bestandteile
	- Ein Nintendo 3DS-System pro Spieler (bis zu zwei Systeme möglich)
	- Ein Exemplar von YO-KAI WATCH 2: Kräftige Seelen
	- Ein Exemplar von YO-KAI WATCH 2: Knochige Gespenster

♦ Achtung: Wenn du nach dem Verbinden das Nintendo 3DS-System ausschaltest oder das Spiel beendest, erhältst du keinen Schlüssel. In diesem Fall muss der gesamte Vorgang wiederholt werden.

Natürlich kannst du auch eine Verbindung mit einer anderen YO-KAI WATCH 2-Version herstellen, die einem anderen Spieler gehört.

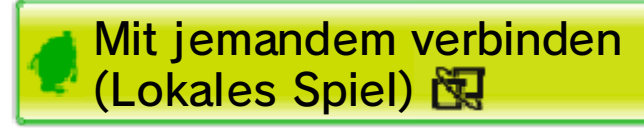

kannst. besonderen Yo-kai erhalten Yo-kaimaten einen ganz Auswahlmünze, mit der du am Er schenkt dir eine Super-Schrein und sprich mit Herrn F.! lauf doch mal zum Waldbergaufgenommen wurden, dann Vorgängertitel YO-KAI WATCH mit der Yo-kai-Kamera im vor zwei Stunden oder weniger sind, die

----

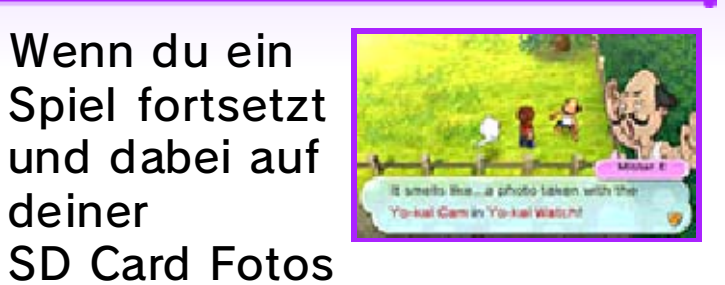

deiner und dabei auf Spiel fortsetzt Wenn du ein

# Besondere Yo-kai sammeln

#### 6 Das Spiel beenden

- ♦ In manchen Fällen etwa, wenn das Yo-kai-Symbol erscheint (siehe S. 9) - kannst du dein Tagebuch möglicherweise nicht speichern.
- Speicherdaten zu modifizieren, Software, um deine Zubehör oder keine externe ● Verwende kein externes Datenverlust führen. kann sonst zu unwiderruflichem nicht verschmutzen. All dies darauf, dass die Anschlüsse Karte/SD Card. Achte außerdem eingesteckte Nintendo 3DSnicht die in das Gerät während des Speichervorgangs Steuerbefehle ein. Entferne absichtlich falsche wiederholt zurück und gib nicht ● Setze das System nicht
- 

Stelle sicher, dass du beim Beenden das Spiels den Spielfortschritt speicherst. Drücke <u>start und</u> wähle ZURÜCK ZUM MENÜ aus, um zum Titelbildschirm zurückzukehren.

Wähle TAGEBU CH (siehe S. 14) i m Hauptmenü ode r rede mit eine m Au-kai in eine m Immerda-Mark t oder an andere n Orten, um deine n aktuelle n Spielfortschritt z u speichern.

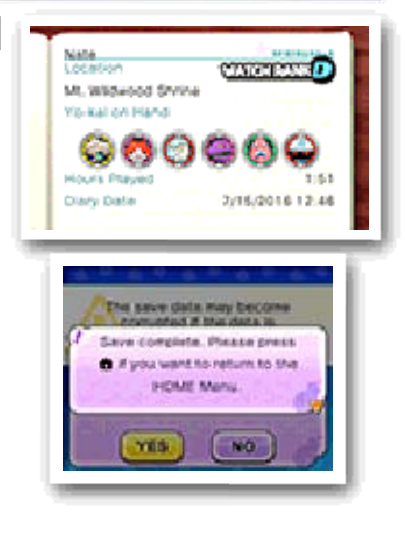

# Spielfortschritt speichern

vorsichtig! unumkehrbar, also sei Veränderung der Daten ist führen kann. Jegliche Verlust der Speicherdaten unmöglich machen oder zum da dies einen Spielfortschritt

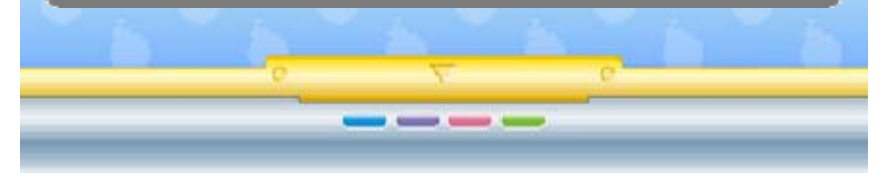

# Steuerung

Hier erfährst du, wie du mithilfe der Knöpfe und Tasten das Spiel steuern kannst. Viele Aktionen sind auch mit dem Touchscreen ausführbar. Bitte beachte aber, dass nicht alle Aktionen gleich zu Beginn des Spieles zur Verfügung stehen.

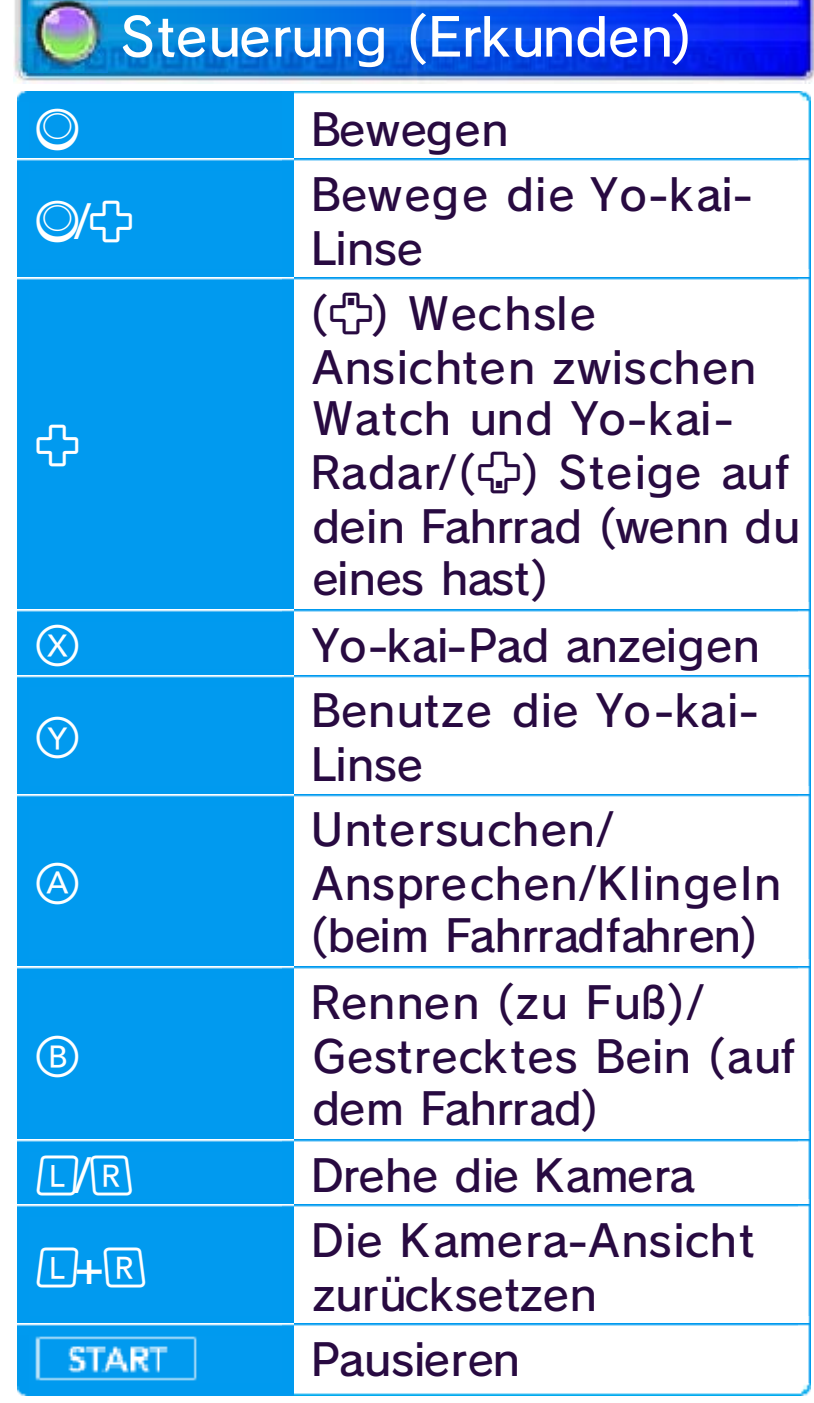

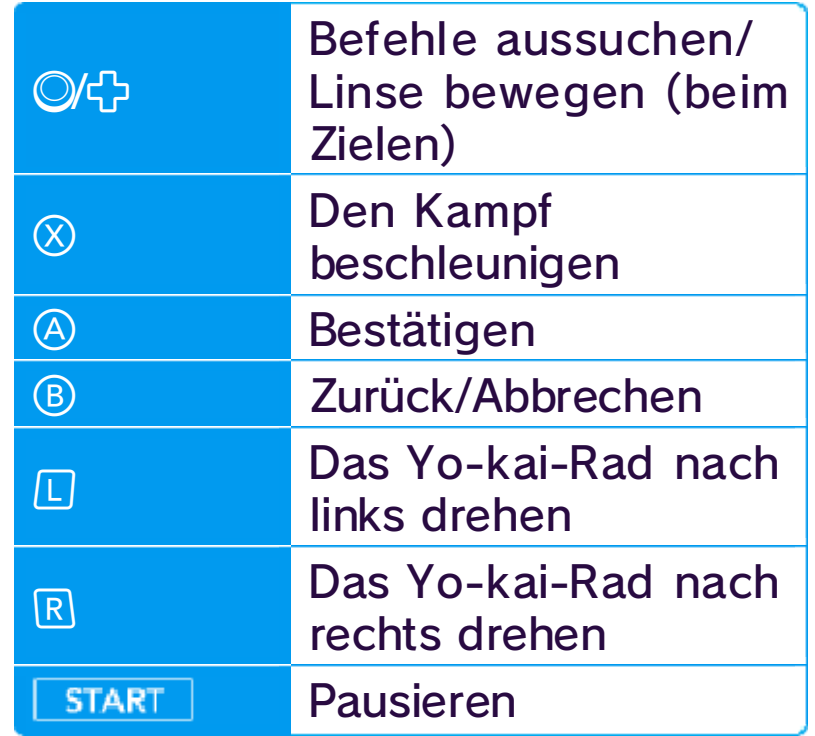

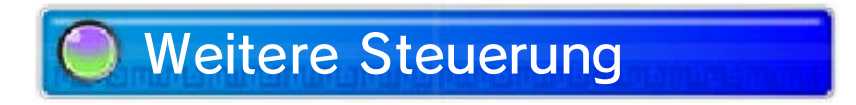

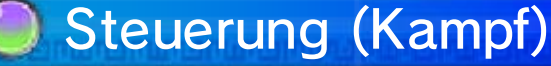

Während des Speicherns oder beim Herunterladen wird das System nicht in den Standby-Modus wechseln, wenn es geschlossen wird.

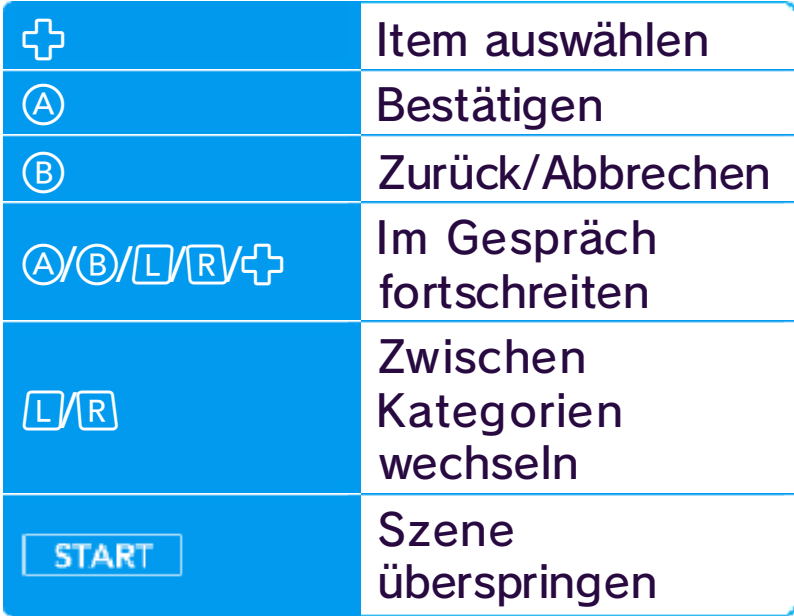

# **Standby-Modus**

führen kann. her, da dies zu Verletzungen System nicht zu wild hin und Händen festhältst. Bewege das dass du das System mit beiden ausreichend Platz hast und näheren Umgebung sicher, dass du in deiner Bevor du dies tust, stelle Personen zu fotografieren. Yo-kai-Kamera (siehe S. 33) einzulesen oder um mit der Bankfiliale Wutz (siehe S. 24) QR Code-Bilder in der Kamera benutzen, um Du kannst die Nintendo 3DS-

----

# Über die Kamera

### 8 Spielanleitung

- ♦ Es gibt bestimmte Yo-kai, die nicht deine Freunde werden können.
- ◆ Du kannst dich mit Yo-kai auch über Ereignisse, Quests, den Yo-kaimaten (siehe S. 25) oder den Oni-Yo-kaimaten (siehe S. 12) anfreunden.

Erkunde Lenzhausen und sprich mit seinen vielen Bewohnern. Wenn du in einen Kampf gerätst, hilf deinen Yo-kai-Freunden, den Gegner zu besiegen.

Wenn du dich mit Yo-kai

anfreundest, kannst du ihnen einen Spitznamen geben.

Manche Yo-kai -Gegner, die du im Kampf besiegst , werden sich mit dir anfreunden woll en.

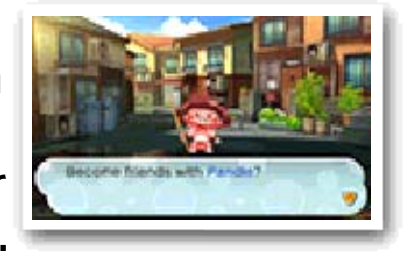

Wenn d u jemanden mi t einem <del>V</del>- oder <del>V</del>-Symbol über de m Kopf ansprichst ,

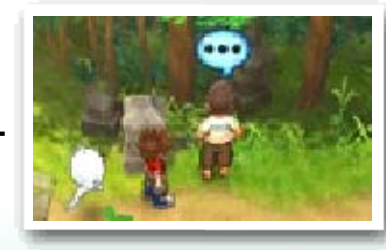

kannst du Quests beginnen (siehe S. 15). Abgeschlossene Quests bringen dir Geld, Items und Erfahrungspunkte ein.

----

# Quests

# Yo-kai-Freunde finden

#### 9 Bildschirm (Erkunden)

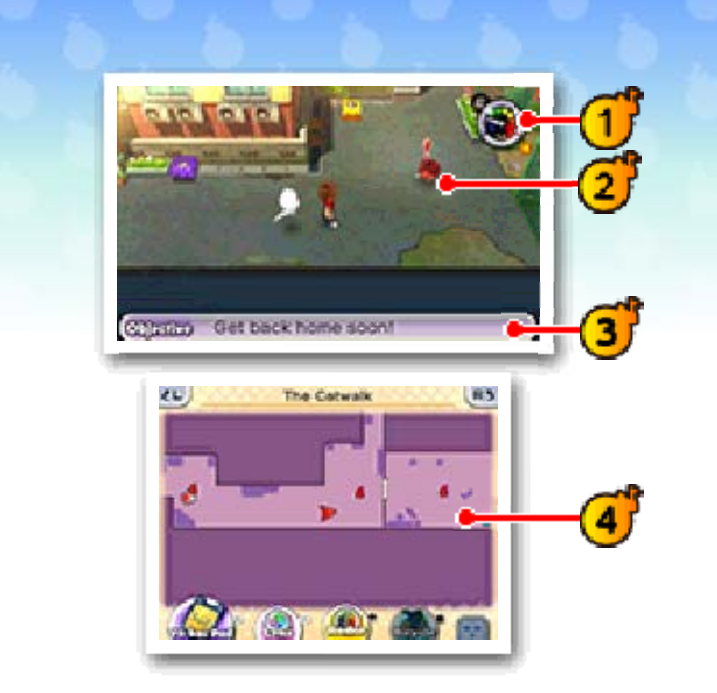

Wenn du auf einen Gegner triffst, begibst du dich in einen Kampf (siehe S. 18). Jedenfalls meistens manche Yo-kai sind mit einem kleinen Plausch zunächst völlig zufrieden.

Du kannst frei zwischen diesen zwei Funktionen wechseln.

Yo-kai Watch (Radarmodus/Uhr)

Wenn du kurze Zeit nichts tust, wird das gegenwärtige Ziel angezeigt.

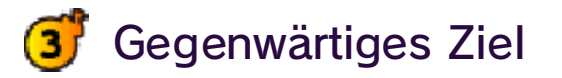

Auf der Karte erscheinen allerlei Symbole, die verschiedene Sachen bedeuten.

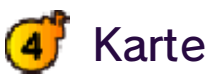

Runde. also pro Tag genau einmal die links die Nacht - der Zeiger macht

# **Gegner**

 $\circledcirc$ 

Wenn du dich einem verstecktenYo-kai näherst, wird die Nadel des Radars im Uhrzeigersinn ausschlagen. Du wirst den Yo-kai in der Nähe des Ortes finden, an dem die Nadel des Radars in den ð roten Bereich zeigt und blinkt. Buchstaben (E, D, ...) zeigen den Rang eines Yo-kai an und ein violettes Fragezeichen bedeutet, dass du es möglicherweise gar nicht mit einem Yo-kai zu tun hast. Die Uhr zeigt dir an, wie spät es in der Spielwelt ist. Rechts ist Tag,

- $\mathcal{P}:$  Ziel
- **E**: Zielrichtung
- **W**: Aktueller Standort
- : Au-kai
- **•** : Ladenangestellte
- **s**: Leute und Tiere, die du ansprechen kannst  $\bullet$  /
- : Yo-kai, mit denen du sprechen kannst
- : Feindliche Yo-kai
- **<sup>3</sup>** Watch-Siegel
- **P**: Quest-Orte
- $\blacklozenge$  Es gibt auch noch andere Symbole.

# **Menü-Symbole**

Du kannst folgende Aktionen ausführen, indem du die Symbole auf dem Touchscreen berührst. Das Design der Symbole hängt davon ab, ob du als Junge oder Mädchen spielst.

- : Yo-kai Pad-Menü (siehe S. 13)
- **B**: Yo-kai-Linse aktivieren
- **All** : Radarmodus aktivieren
- **ALT**: Aufs Fahrrad steigen/vom Fahrrad absteigen
- ELUREZ : Kamera drehen
- : Namen auf der Karte ein-/ oder ausblenden
- : Suchkarte ein/aus /
	- ♦ Dieser Modus zeigt dir eine praktische Karte des gesamten Bereichs auf dem oberen Bildschirm an. Dazu kannst du die Detailansicht auf dem Touchscreen ganz nach Wunsch verschieben.
- : Hineinzoomen (+)/Herauszoomen (-) (Karte)
- : Internetverbindung ein/aus /

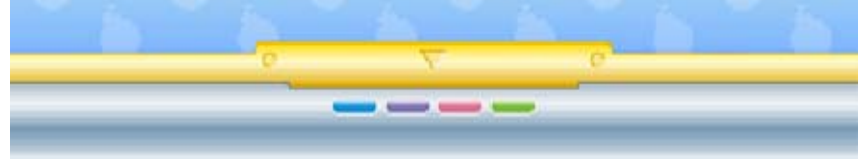

# 10 Aktionen (1)

Sobald du ein Fahrrad besitzt, drücke  $\bigoplus$ , um aufzusteigen. (Es gibt Bereiche auf der Karte, in denen du nicht Fahrrad fahren kannst.)

auch rennen, indem du den Touchpen in einer langen Bewegung bis zum Rand des Touchscreens führst.

Schiebe das  $\odot$  in die Richtung, in die du deinen Charakter bewegen möchtest. Bewege es leicht, um zu gehen.

Bewege das  $\mathbb{O},$ während du gedrückt hältst , um zu rennen b zw. aufgerichtet au f dem Fahrrad z u fahren. Du kanns t

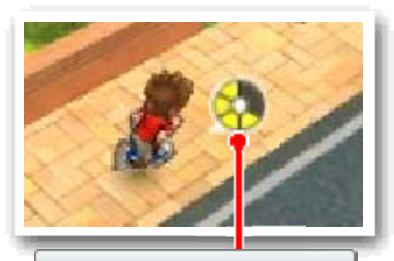

Beim Rennen sinkt deine Ausdaueranzeige. Wenn sie ganz leer ist, kannst du nicht mehr rennen oder in die Pedale steigen, bis sie sich wieder aufgefüllt hat. Außerdem kannst du dich nur langsam bewegen, während du dich erholst.

Du kannst auch den Touchpen auf dem Touchscreen in die Richtung führen, in die du gehen möchtest.

# Bewegen

anzeige Ausdauer-

# Rennen/Gestrecktes Bein

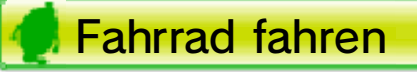

Wenn du Orte mit ��-Symbol überprüfst, schaltet deine Yo-kai Watch in den Radar-Modus - so kannst du dich dort noch genauer umschauen.

Drücke (e), wenn du nahe an einer Schatztruhe stehst, um das Item darin zu erhalten. Es gibt zwei Sorten Schatztruhen.

oder  $\rlap{\hspace{0.02cm}/\hspace{0.1cm}\mathop{\bullet}}$  und  $\rlap{\raisebox{0.02cm}{\raisebox{0.6ex}{\scriptsize$\bullet$}}}$  an Orten. Drücke dort , um mit Leuten, Yo-kai und Tieren zu sprechen .

# **Untersuchen/Ansprechen**

Manchma lerscheine n Symbole wi e oder <sup>o</sup> an Leuten, Yo-kai und Tier en

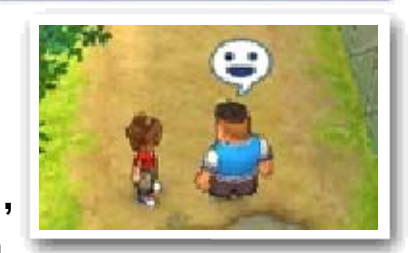

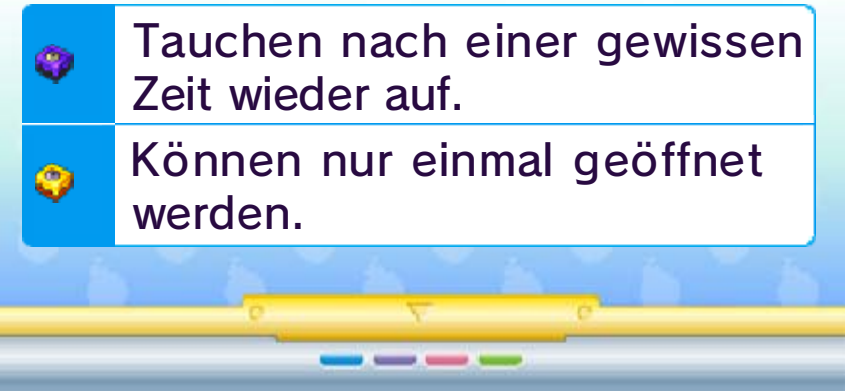

# Schatztruhen öffnen

# 11 Aktionen (2)

Du findest sie, indem du deine Yo-kai-Linse einsetzt. Wenn du als Lösung den richtigen Yo-kai nennst, erscheint ein Yo-kai-Hotspot. Platziere den richtigen Yo-kai darauf und warte mal ab, was Tolles geschieht...

Wenn das Yo-k ai-Radar etwa s Verdächtige s anzeigt, dan n drücke  $\heartsuit$ , um die

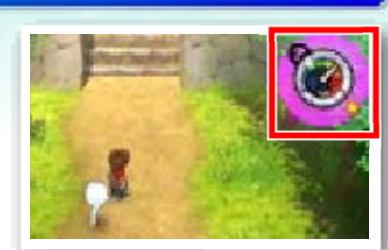

verbunden. Je weiter sich das Spielgeschehen entwickelt, desto mehr kannst du davon mit deiner treuen Yo-kai-Linse entdecken. Trittst du durch ein solches Portal, hast du die Chance, für das Erfüllen bestimmter Aufgaben ganz besondere Schätze zu ergattern: Portalkugeln.

Auf diesen über all in der Stad t versteckte n Schildern stehe n Rätsel zu Yo-ka i.

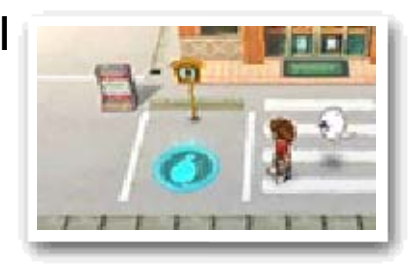

geheimnisvolle n Pforten sind mi t einer andere n Dimensio n

Dies e

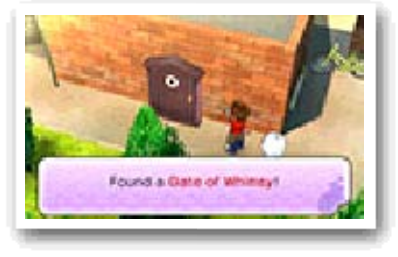

Yo-kai-Linse zu verwenden. Wer weiß, vielleicht findest du ja sogar neue Yo-kai!

Färbt sich das Radar violett und zeigt ein Fragezeichen an, dann untersuche die Umgebung durch Drücken von  $\Omega$ . Wenn es eine rote Farbe annimmt und Buchstaben erscheinen (E, D, ...), dann achte auf das @-Symbol und untersuche den entsprechenden Ort. Im Radar-Modus kannst du dich besonders genau umsehen.

# **Rateschilder**

Yo-kai-Linse Benutzen der

### Portale der Launen

- ♦ Zum Käferfangen brauchst du ein
- Insektenfangnetz.

Solltest du in einem solchen Portal einmal allen Widrigkeiten unterliegen, darfst du das Spiel im Schlafzimmer deiner Spielfigur fortsetzen.

Findest du eine n versteckten Yo-kai, dann bewege d ie Linse so, dass dir der Yo-kai nich t entgeht. Dadurc füllt sich die

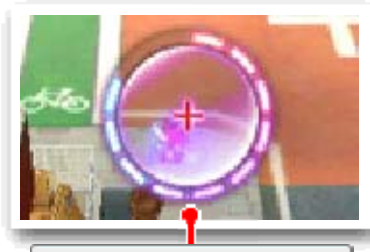

Aufspüranzeige

Nutzt du an Orten mit einem  $\mathcal{P}\text{-}$ Symbol deine Yo-kai-Linse, schaltet das Spiel in den Radar-Modus. Hier kannst du mithilfe von  $\odot$  bzw. mit dem Touchpen die Linse umherbewegen.

Aufspüranzeige - ist diese voll, dann wird der Yo-kai vollständig sichtbar!

Drücke (e), um den sich drehenden Zeiger anzuhalten. Wenn du auf einem der Balken landest, gehört der Käfer dir!

Benutze Dunklen Sirup mit  $\heartsuit$ , um die Anzahl der Balken auf dem Rad zu erhöhen und den Käferfang zu erleichtern.

Halte die Lins e über einen Käfe r und drücke dan n  $\circledA$  oder berühre den Touchscre en.

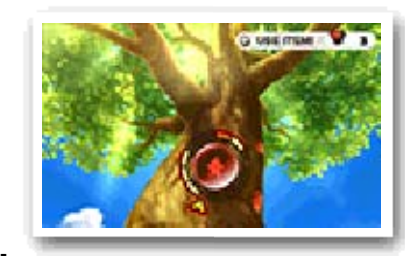

#### Käfer fangen

# Radar-Modus

#### versteckten Sachen suchen Nach Yo-kai und anderen

dem oberen Bildschirm im blauen Bereich zu halten. Drehst du zu viel oder zu wenig, färbt sich die Anzeige rot und der Fisch entwischt dir!

Sobald "Kurbeln!" auf dem Bildschirm erscheint, drehe die Kurbel, so schnell du kannst, um den Fisch an Land zu ziehen. Ist die Anzeige vollständig gefüllt, ist der Fisch dein.

Benutze einen Fischköder mit  $\heartsuit$ , um die Anzahl der Fische zu erhöhen, die du im Wasser sehen kannst. ♦ Zum Angeln benötigst du eine Angelrute.

---

Halte die Lins e über einen Fisc h und drücke dan n  $\circledA$  oder berühre den Touchscre en. Drehe die Kurbe l auf de m Touchscreen i m Uhrzeigersinn, u m die Anzeige au f

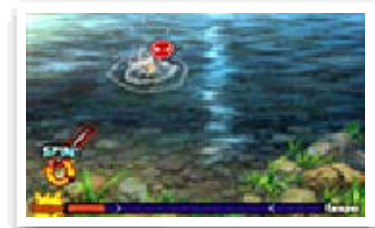

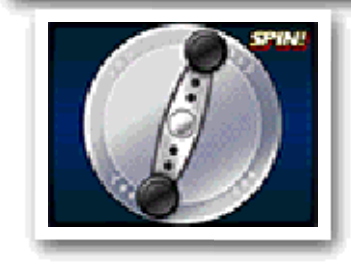

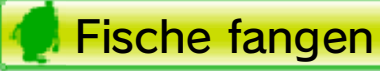

# 12 Die Schreckenszeit

Schreckenszeit. Onikugeln bleiben dir erhalten, bis du entkommst, und werden dann im Oni-Yo-kaimaten verspielt.

Du kannst stets nur eines der Items mit dir tragen und es jederzeit mit  $\circledcirc$ einsetzen. Sammelst du aber ein zweites Item ein, so geht das erste verloren.

♦ In der Schreckenszeit liegt ein Bann auf bestimmten Hilfsmitteln, etwa dem Yo-kai Pad oder der Yo-kai-Linse.

Bestimmte Item s und Onikugel n erscheine n ausschließlic h während de r

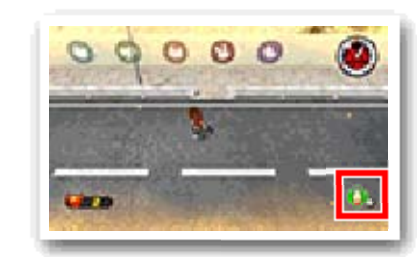

Manchmal, wenn du unterwegs bist, beginnt auf einmal ein Countdown. Das bedeutet, dir steht etwas bevor… und zwar die Schreckenszeit!

Wenn di e Schreckenszei t beginnt, sin d deine Handlung en in der Spielwel t

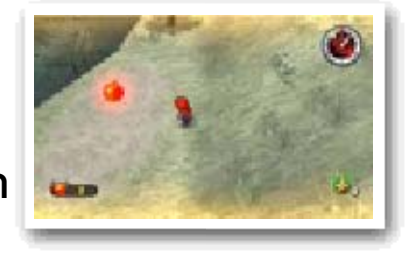

eingeschränkt und ein Oni erscheint mit seinen Schergen. Wenn dich dieser Oberteufel erwischt, ist deine Flucht gescheitert - und falls dich ein Oni-Handlanger sieht, ruft er sofort seinen Meister herbei. Entschlüpfe dem Oni, ehe dir die Zeit ausgeht, und sammle dabei so viele Onikugeln, wie du kannst!

# Zeit für Schrecken!

#### Onikugeln Schreckenszeit-Items und

spielen. All di e Macht der gesammelten Onikugeln fließt dabei in eine Münze, die du gegen eine Kapsel eintauschen kannst - je mehr Onikugeln, desto höher die Chance auf ein wertvolles Item oder einen starken Yo-kai. Also sei tapfer und lass keine Onikugel liegen!

----

Gelingt dir di e Flucht, darfst d u am Oni - Yo-kaimate n

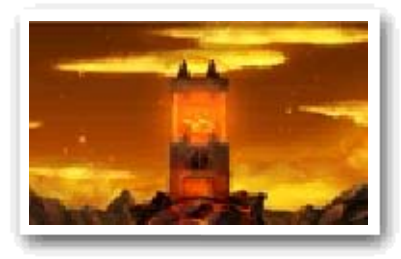

Der einzig e Ausweg aus de r Schreckenszeit ist eine golden e Schiebetür, di e

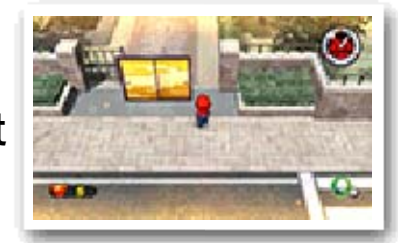

nach Beginn der Schreckenszeit erscheint. Wenn du diese innerhalb des Zeitlimits erreichst und durchschreitest, ist deine Flucht geglückt. Geht dir die Zeit aus oder erwischt dich der Oni, ist die Flucht gescheitert.

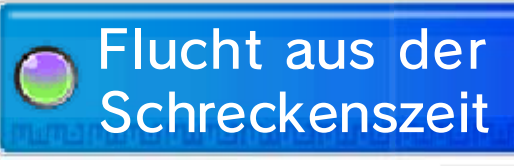

# Oni-Yo-kaimat

# 13 Yo-kai Pad-Menü

#### Watch-Rang (2)

Hier siehst du deinen Watch-Rang. Dein Watch-Rang erhöht sich, nachdem du gewisse Quests abgeschlossen hast. Mit einem höheren Rang kannst du mehr Watch-Siegel öffnen und mit deinem Yo-kai-Radar höherrangige Yo-kai finden!

#### Yo-kai-Freunde  $(1)$

Auf den drei Menüseiten warten zahlreiche Apps auf dich - nutze  $\square$ und  $\mathbb{R}$ , um zwischen ihnen hin- und herzublättern. Ordne die Apps ganz nach Belieben an, indem du App-Symbole mit dem Touchpen berührst und dann an die gewünschte Stelle verschiebst. Das Ordnen ist übrigens auch mithilfe von  $\heartsuit$  möglich.

Prüfe zusammengefasste Werte der Yo-kai, die in deinem Yo-kai-Rad (siehe S. 18) gesetzt sind.

#### Apps (siehe S. 14-16) 3)

Drücke  $\otimes$  beim Erkunden oder berühre **och ihm das Yo-kai Pad-**Men ü anzuzeigen.

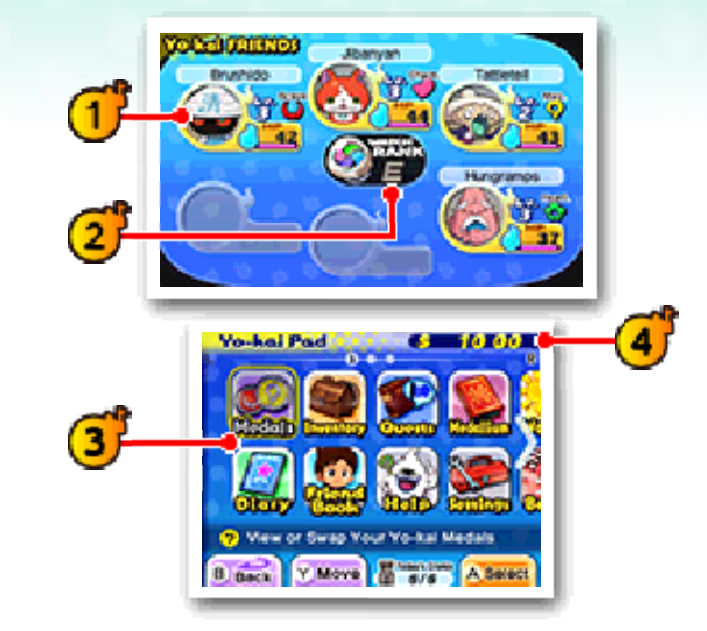

Zu Beginn ist die Zahl deiner Apps noch recht übersichtlich, doch je weiter du im Spiel fortschreitest, desto reicher die Auswahl.

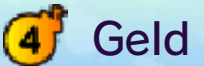

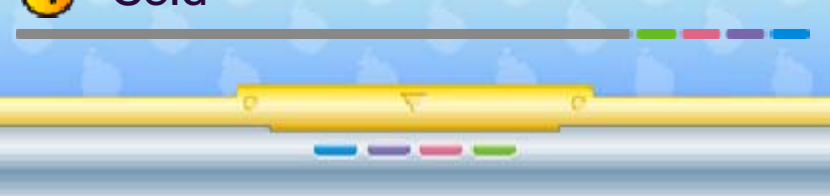

# 14 Apps (1)

# **O** Medaillen

(siehe S. 18) ändern. Wähle eine Medaille, um aus den folgenden Optionen wählen zu können:

Hier kannst du di e Formation un d Ausrüstung der Yo- kai (Medaillen) in deine m Yo-kai-Ra d

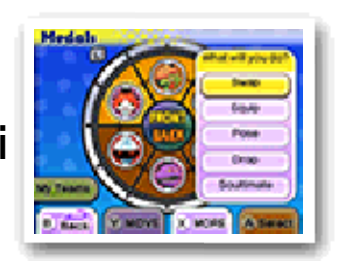

Hier kannst du den Status (siehe S. 17) von Yo-kai-Freunden überprüfen oder diejenigen auswählen, die du in den Kampf mitnehmen möchtest.

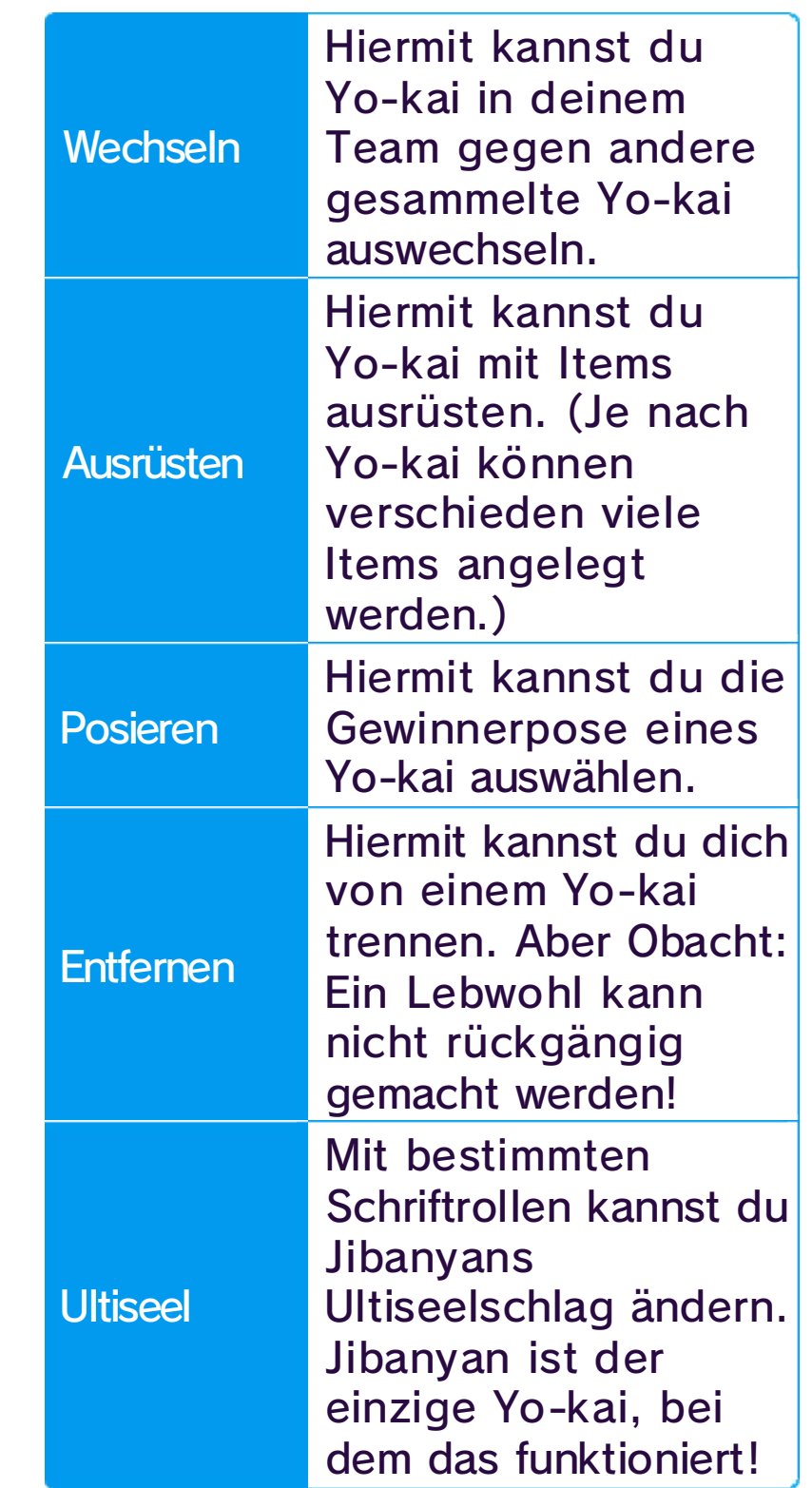

♦ Du kannst deine Teammitglieder nur mithilfe eines Au-kai (siehe S. 21) oder mit dem Yo-kai-Medaillium im Schlafzimmer des Hauptcharakters ändern.

# Zur Hand

Dieses Men ü gleicht de m "Zur Hand"-Menü. Allerdings kannst du SETZEN auswähle n,

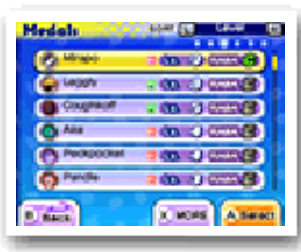

um die Yo-kai in deinem Yo-kai-Rad festzulegen.

Hier kannst du deinen Fortschritt speichern.

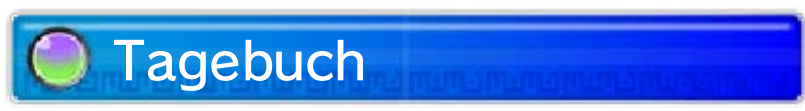

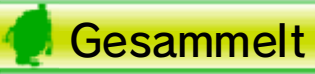

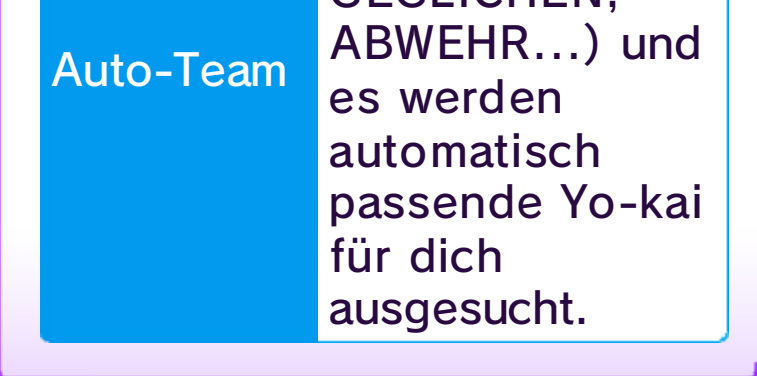

zusammenstellen lassen. automatisch ein Yo-kai-Team Wunsch kannst du dir hier auch Teams gespeichert werden. Auf laden. Es können bis zu vier gespeicherte Formation zu speichern oder eine zuvor gegenwärtiges Yo-kai-Rad zu "Meine Teams", um dein Wähle im "Zur Hand"-Menü

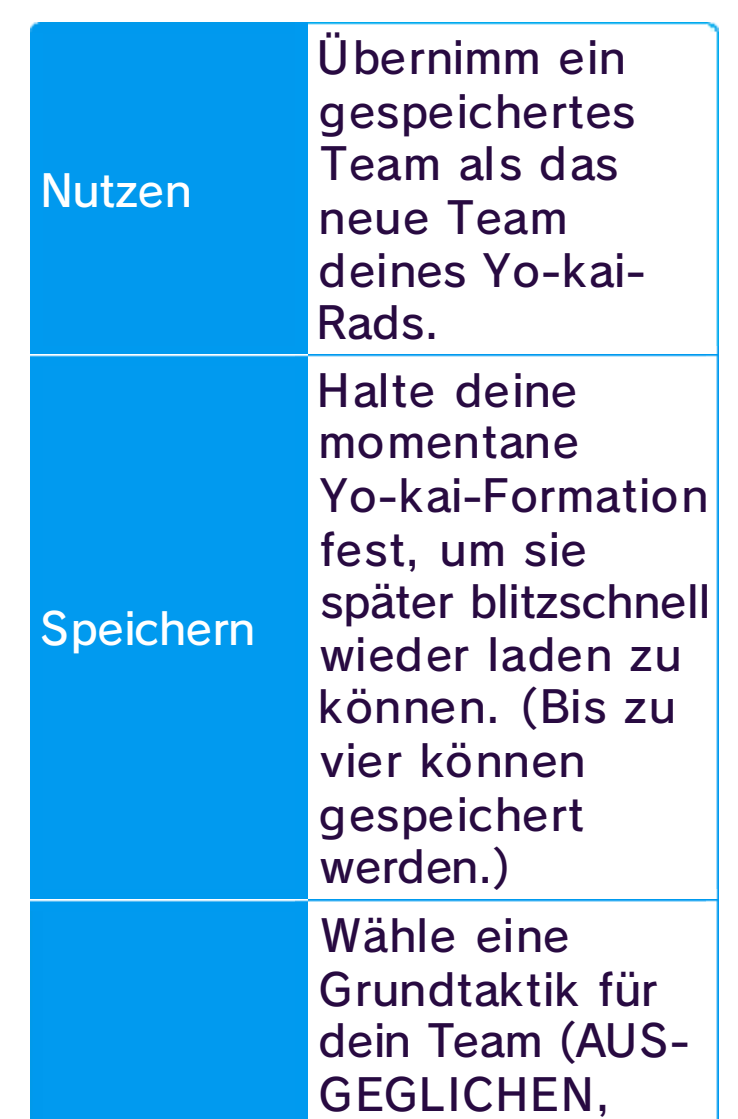

## Meine Teams

**O** Inventar

Item-Arten

7

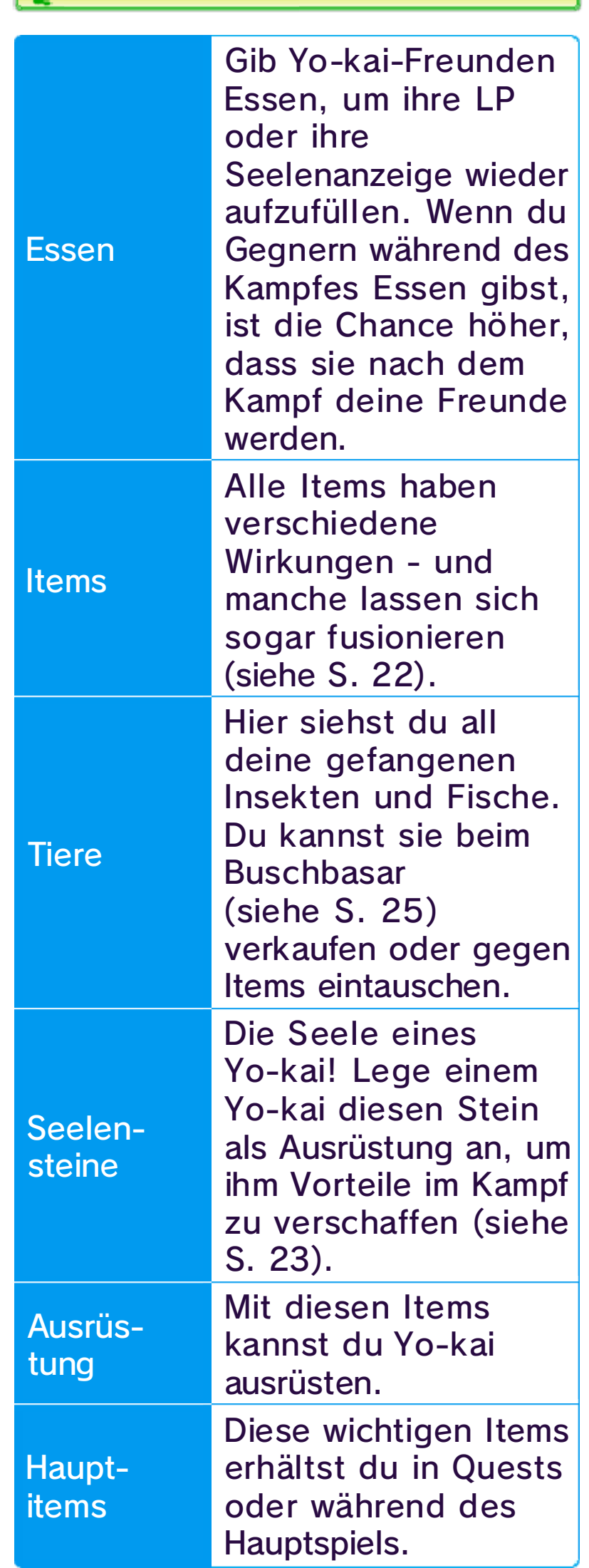

Mit dieser App kan nst du deine Hab e betrachten ode r einsetzen. All e Sachen sind dabe i

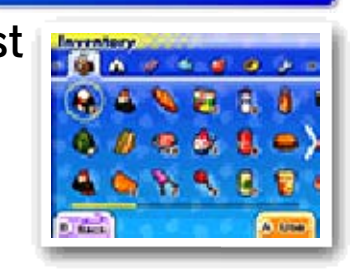

hübsch nach Kategorie geordnet. Praktisch, nicht wahr?

Hier kannst du die Informationen in deinem Profil ändern. Dazu bestimmst du hier auch, ob dein Profil für alle Spieler sichtbar sein soll oder nicht.

Hier findest du verschiedene Spielertabellen, die auf Grundlage der Profile in deiner Freunde-App zusammengestellt werden.

Hier kannst du sämtliche erhaltenen Profile einsehen. Solltest du mehr als 50 Profile gesammelt haben, wird für jeden Neuzugang das jeweils älteste überschrieben - doch wenn du magst, kannst du bis zu 20 Profile vor dem Überschreiben schützen!

### **Spielerrangliste**

Hier findest du dein Profil und deine Trophäen. Dazu kannst du hier auch die Profile aller Spieler betrachten, mit denen du Yo-kai-Medaillen getauscht hast oder denen du via StreetPass begegnet bist.

Freunde

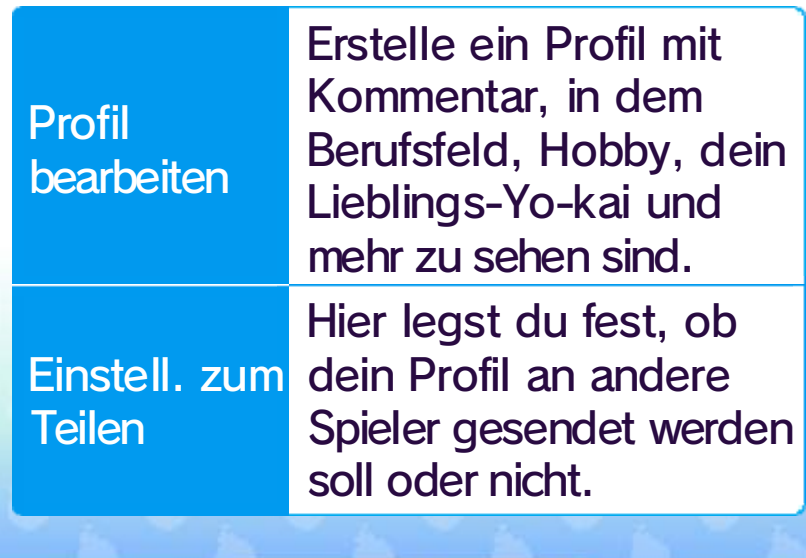

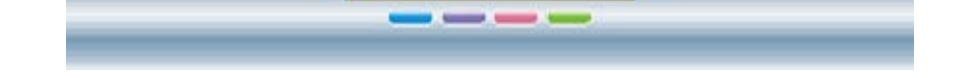

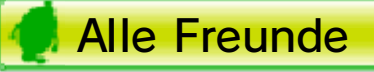

### Deine Seite bearbeiten

# 15 Apps (2)

# **Quests**

Schlüsselaufgaben müssen erfüllt werden, damit die Handlun g fortschreitet. Sie sind mit einem  $\clubsuit$ -Symbol markiert.

Hier kannst du dir Details zu alle n aktiven oder abg eschlossene n Quests ansehe n. Drücke  $\otimes$ , um zwische n verschiedene n Informatione n umzuschalten ,

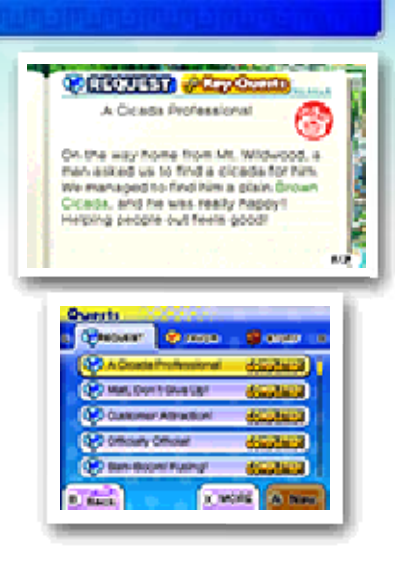

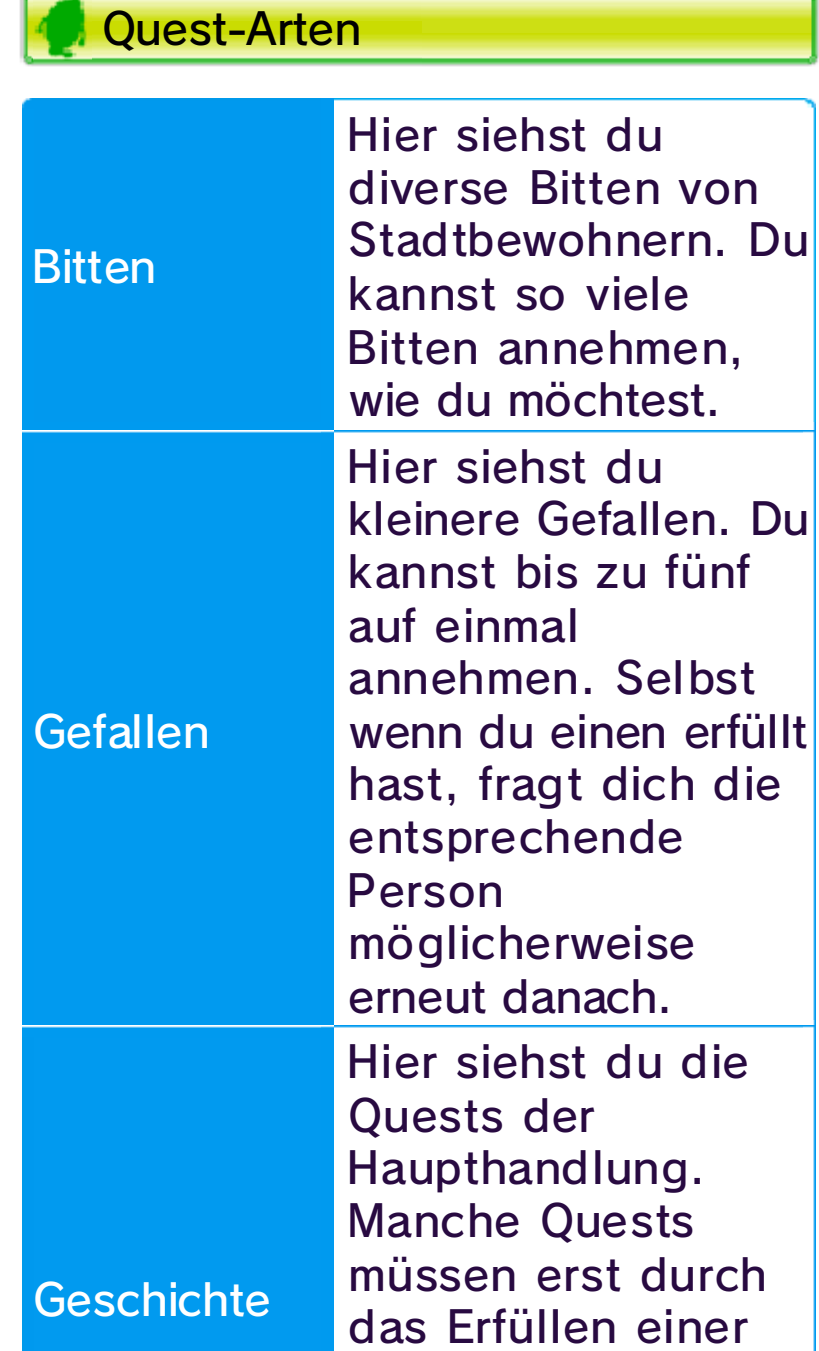

etwa Anweisungen, Belohnungen und wichtigen Orten.

Schlüsselaufgaben

werden. freigeschaltet bestimmter Aufgaben gewissen Zahl

freunden sich sogenannte Legendäre Yo-kai mit dir an!

Informiere dich über die Steuerung und hole dir Hilfe zum Spiel.

# **Medaillium**

Sobald du all e Medaillen eine r Legenden-Seite d es Yo-kai-Medaillium s gesammelt hast ,

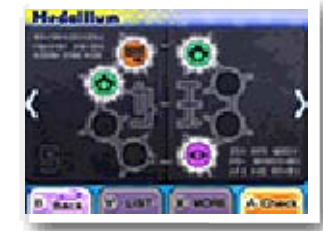

In dieser App kann st du Yo-kai betracht en, denen du begegne t bist - und Infos z u ihnen gibt es gleic h

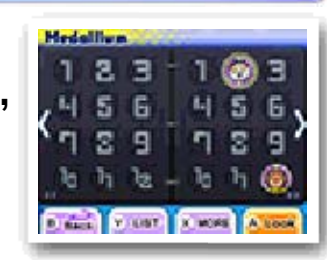

dazu! Hast du Feundschaft mit einem Yo-kai geschlossen, erscheint hier seine Medaille.

### Legendäre Yo-kai

Quest. Zielmarkierung der gewählten drückst $\circledA$ , dann erscheint die Wählst du eine Quest an und in Orange, bei Bitten in Blau. Bei Gefallen erscheint der Pfeil eine Zielmarkierung erscheint. Bitte festlegen, für die dann selbst einen Gefallen oder eine markiert. Zusätzlich kannst du

# **Hilfe**

roten Pfeil einem dicken, automatisch mit gaben werden Schlüsselauf-

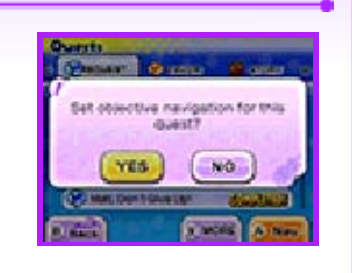

### Ziele finden

# **O** Einstellungen

Hier kannst du die Spieleinstellungen ändern.

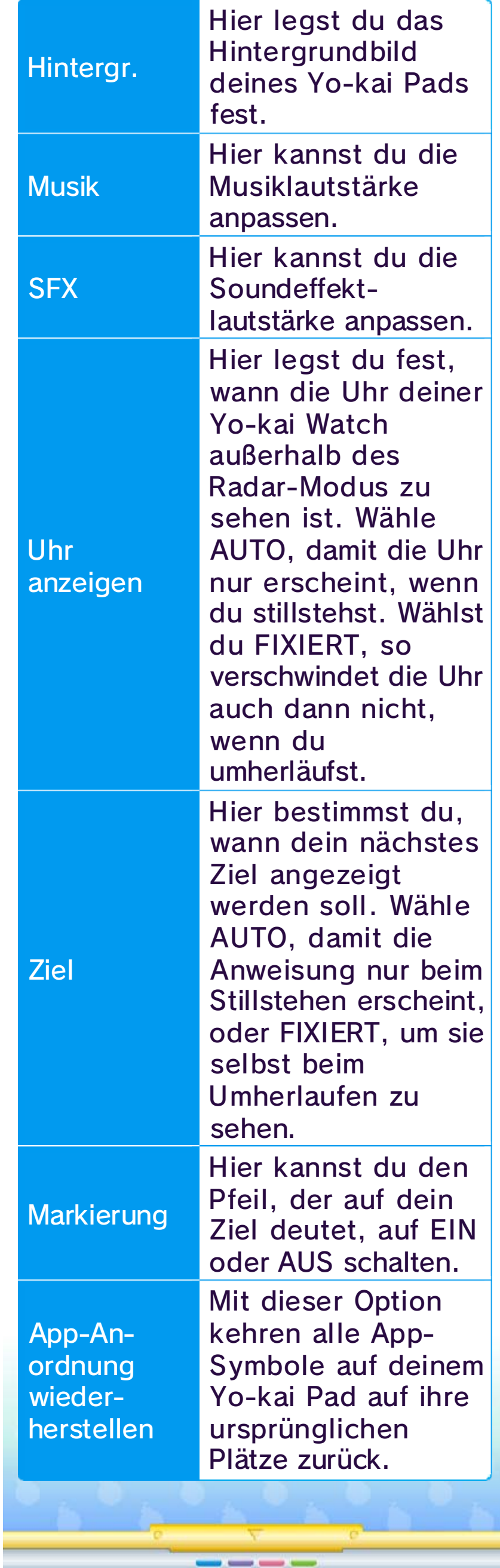
## 16 Apps (3)

## **Wetter**

Insekten besonders einfach zu fangen sind oder wenn höchstwahrscheinlich eine Schreckenszeit ins Haus steht.

Diese App lässt dich über die drahtlose Verbindung gegen andere Spieler antreten.

Diese App verrät dir mehr über die Verstecke verborgener Yo-kai.

Mit dieser App tauschst du Yo-kai-Medaillen über die drahtlose Verbindung.

Diese App zeigt dirdas Wetter für die nächsten zwe i Tage im Spiel a n. Dazu findest d u hier auc h besonder e Hinweise un d Warnungen, etw a wenn Fische un d

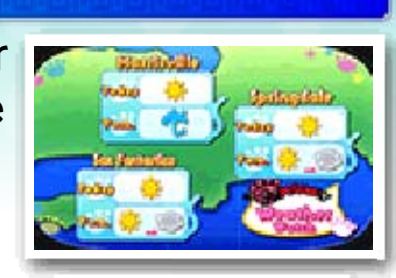

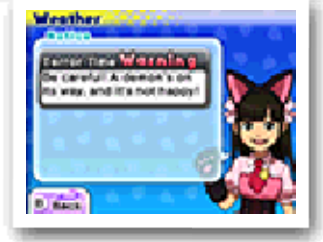

Yo-Verbrechern, die du bereits

Diese App liefer t Informationen z u gesuchte n Yo-Verbrecher n sowie jene n

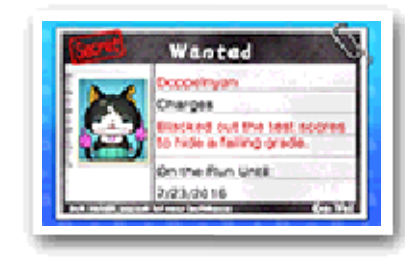

dingfest machen konntest. Ein Yo-Verbrecher muss im Kampf besiegt werden, damit er sich endlich dem Gesetz beugt - als Belohnung erhältst du dafür auch ein besonderes Item. Jede Woche sind andere Schurken zur Fahndung ausgeschrieben - sprich also immer schön mit Kommissar Klappnich in Blütenbühl, um auf dem neuesten Stand zu bleiben.

## Yo-Verbrecher

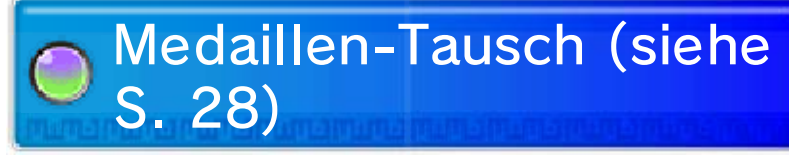

# Yo-kai-Orte

# Kampf (siehe S. 27)

Diese App lässt dich allein oder gemeinsam mit bis zu drei Mitspielern per drahtloser Übertragung spielen.

In dieser App siehst du deine gesammelten Trophäen, mit denen du für das Erreichen bestimmter Spielleistungen belohnt wurdest.

Mit dieser App rufst du Yo-kai herbei, um sie und ihre Aktionen genau unter die Lupe zu nehmen. Wähle dazu einfach eine Medaille im Medaillium, setze sie in die Yo-kai Watch ein und schon geht die Beschwörung los!

## **Musik**

Hier kannst du den vielen Musikstücken dieses Spiels lauschen.

## **Filme**

Hier kannst du dir die Videosequenzen unserer Geschichte ansehen.

Mit dieser App fotografierst du Yo-kai, die Menschen beseelt haben! Um diese wundersame Macht zu erhalten, musst du erst ein wenig in der Spielhandlung fortschreiten.

*<u>Party Commercial Commercial Commercial Commercial Commercial Commercial Commercial Commercial Commercial Commercial Commercial Commercial Commercial Commercial Commercial Commercial Commercial Commercial Commercial Comm*</u>

In dieser App siehst du, welche Insekten und Fische du bereits gefangen hast. Du kannst dir gefangene Exemplare sogar ganz aus der Nähe anschauen und erfahren, an welchem Ort dir beim nächsten Fall der Fang womöglich noch einfacher gelingt.

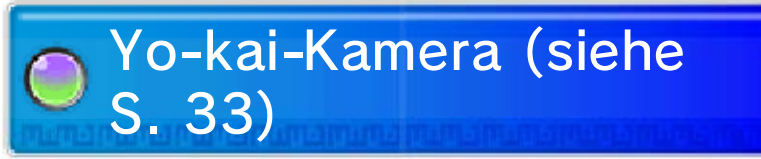

## Gesammelte Arten

## Beschwörung

## Trophäen

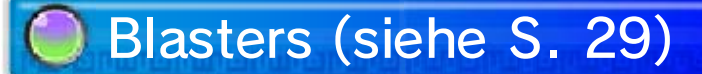

## 17 Yo-kai-Status

Hier siehst du, wie stark dein Yo-kai ist. Die Ränge sind wie folgt geordnet:  $E \rightarrow D \rightarrow C \rightarrow B \rightarrow A \rightarrow S$ 

Name und Stamm  $\left(1\right)$ 

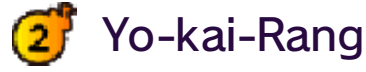

Yo-kai gehören einem von acht Stämmen an.

Für die LP wird sowohl der aktuelle als auch der maximale Wert angezeigt.

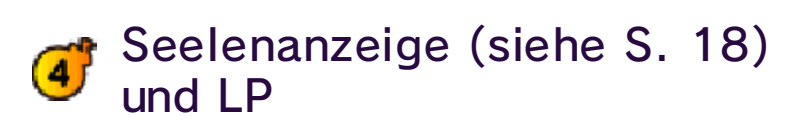

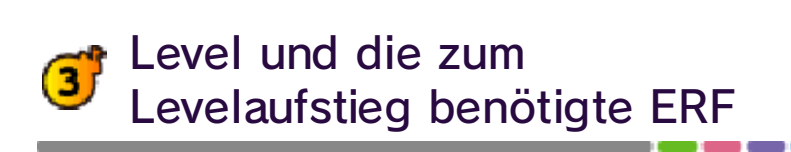

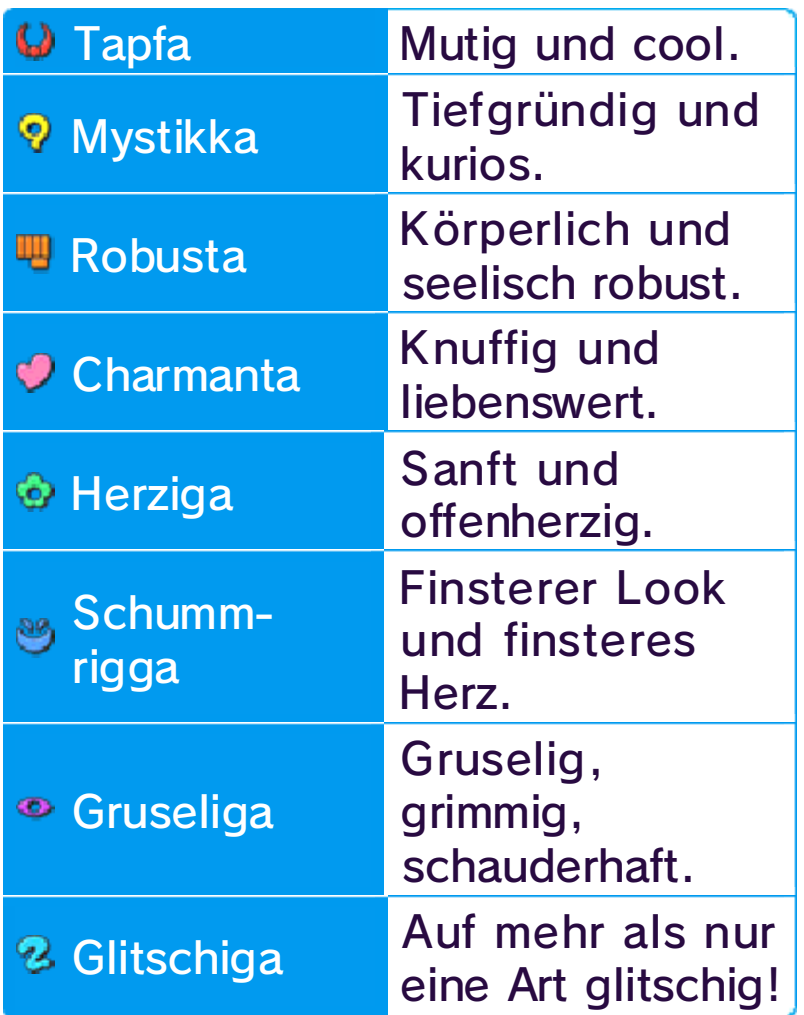

Du kannst den Status deiner Yo-kai-Freunde unter MEDAILLEN im Hauptmenü ansehen. Drücke  $\otimes$ , um zwischen den Informationen auf dem oberen Bildschirm zu wechseln.

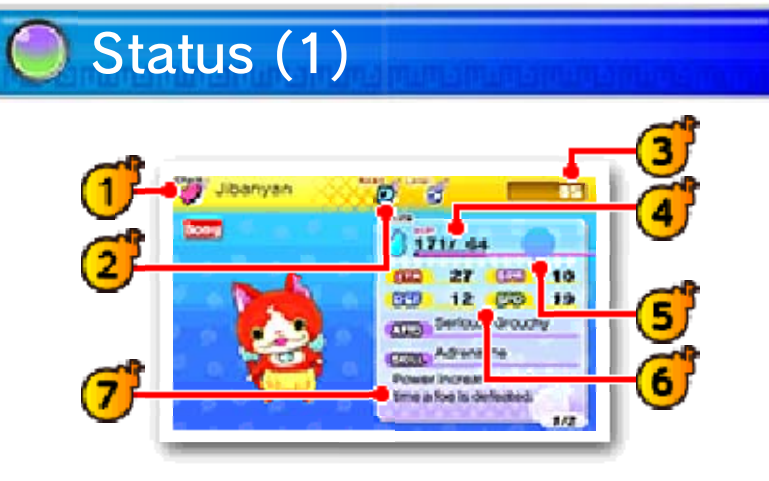

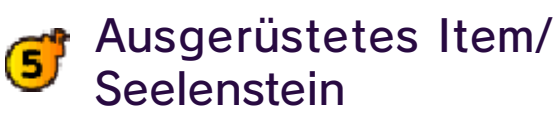

#### Werte 6 J

An diesen Zahlen kannst du die Kampfkraft deiner Yo-kai ablesen.

Bestimmt, wie dein Yo-kai im Kampf handelt und wo seine Stärken liegen. Der Charakter eines Yo-kai lässt sich durch Einsatz bestimmter Items ändern.

Charakter und Talent der Yo-kai

#### Level  $\mathbf 0$

Hier erhältst du z. B. Informationen zu den Ultiseelschlägen und Techniken, die die Yo-kai im Kampf verwenden.

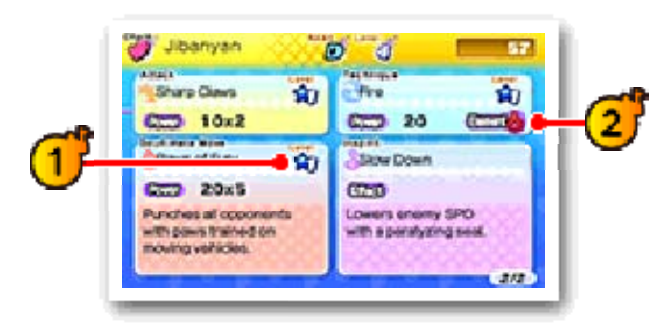

Durch häufigen Einsatz verbessern sich deine diversen Angriffe und werden stärker.

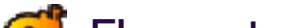

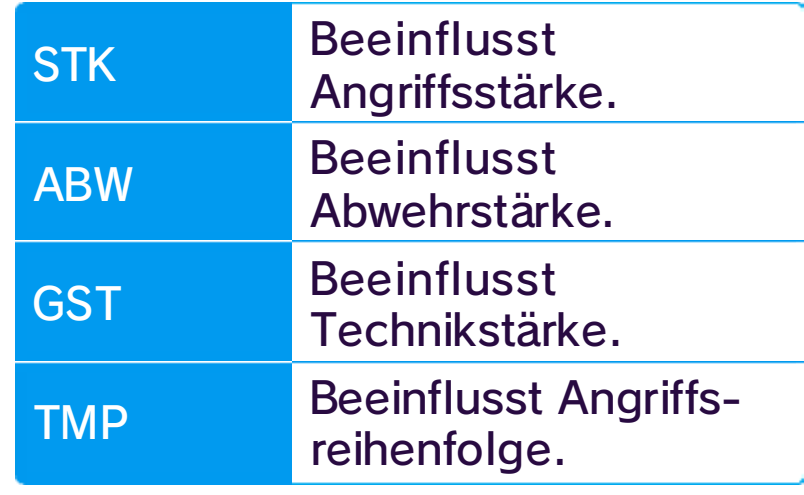

Nutzt du Angriffe des Elements, für das der Gegner anfällig ist, verursachst du höheren Schaden.

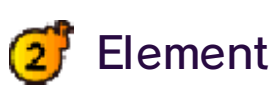

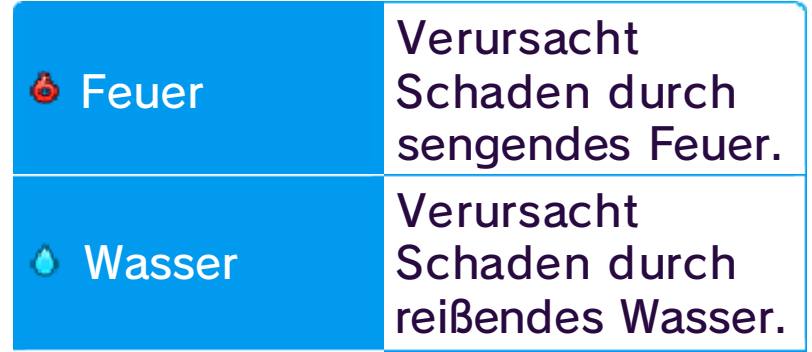

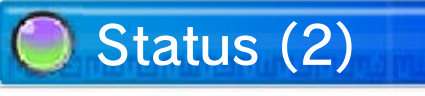

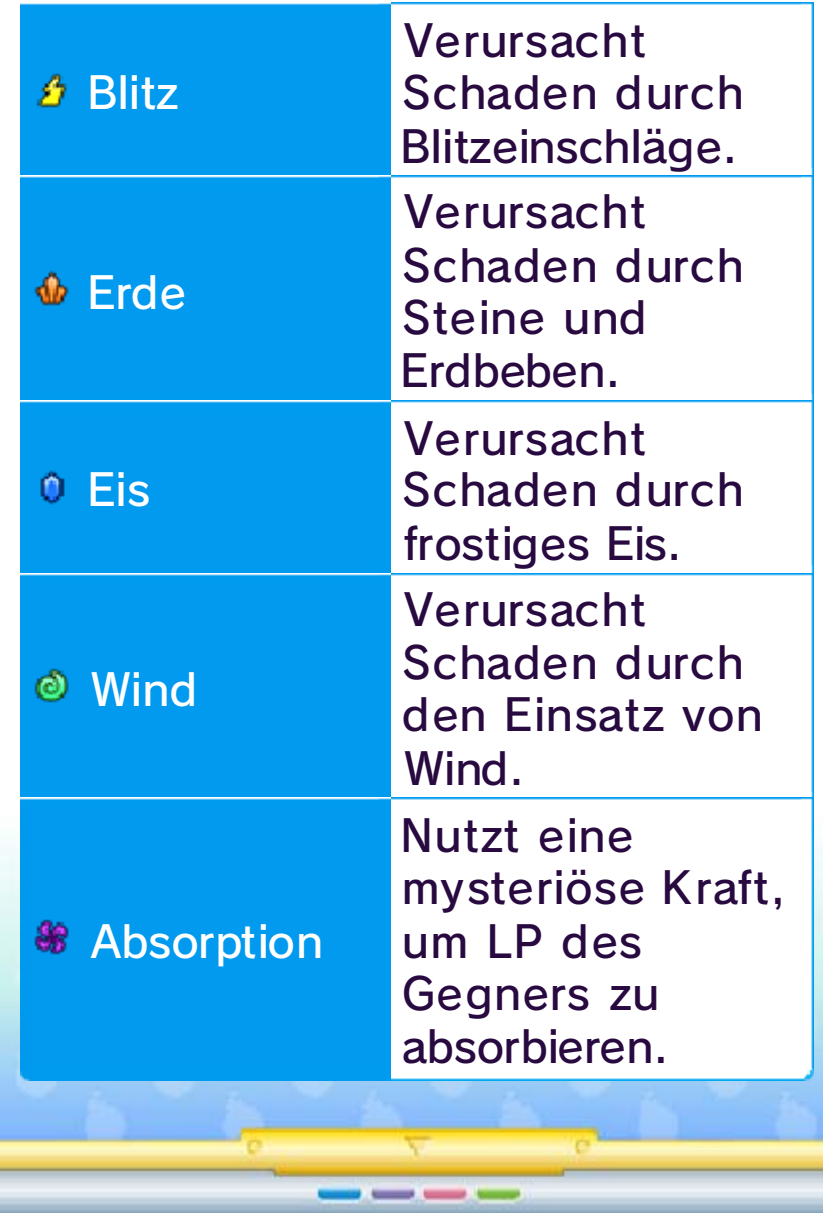

#### 18 Einen Kampf beginnen

Unter jedem Yo-kai-Namen befindet sich eine LP-Anzeige. Wird ein Yo-kai angegriffen, verliert er LP und wird ohnmächtig, sobald alle LP verbraucht sind.

*O* ist die Seelenanzeige, die sich mit der Zeit auffüllt. Sobald sie gefüllt ist, kannst du einen Ultiseelschlag ausüben.

Während des Kampfes kannst du vier Aktionen ausführen: "Ultiseel", "Reinigen", "Ziel" und "Items".

 $\mathbf{G}^{\prime}$ Befehle (siehe S. 20)

Yo-kai-Freunde vorn in deinem Yo-kai-Rad

Berührst du beim Umherlaufen und Erkunden einen streitlustigen Yo-kai oder entdeckst einen Yo-kai mit deiner Linse, so beginnt ein Kampf.

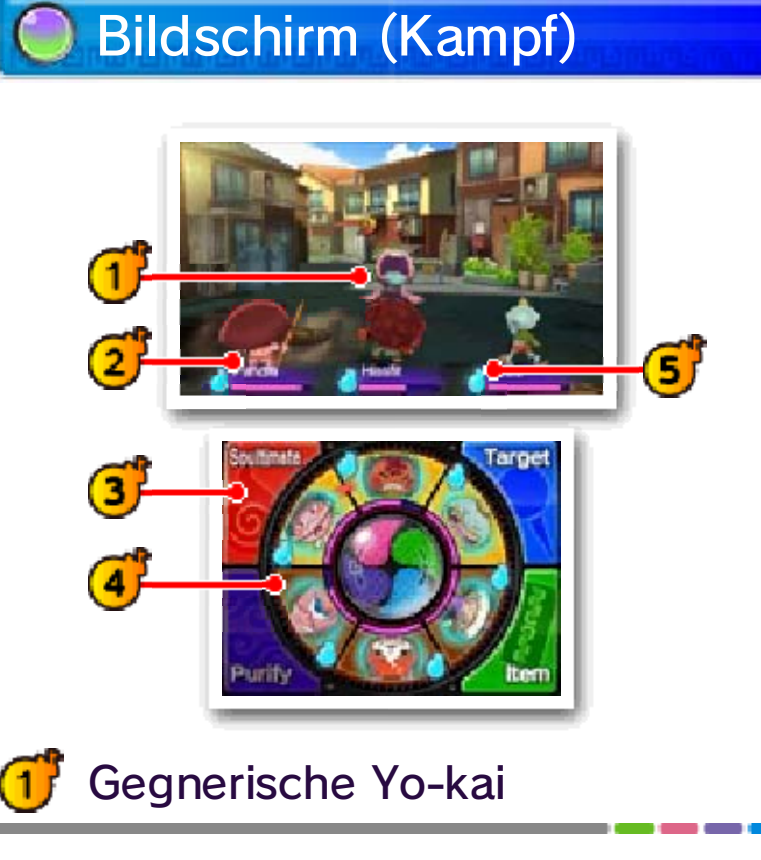

Vor Kampfbeginn kannst du deine Yo-kai nach vorn oder hinten drehen und Items (siehe S. 20) benutzen.

Der Kampf beginnt, sobald du die Option KAMPF! in der Mitte des Rads auswählst.

# Vor dem Kampf

Während des Kampfes kann dein Yo-kai von einem anderen Yo-kai (Gegner oder Freund) beseelt werden. Wenn die Effekte der Beseelung negativ sind, benutze "Reinigen" (siehe S. 20), um sie loszuwerden.

#### Beseelung G)

Hier wird die Formation deiner Yo-kai-Freunde angezeigt. Die drei oberen bilden deine Frontlinie und kämpfen gegen den Gegner. Die drei unteren kannst du dann vorbereiten, um sie im richtigen Moment nach vorn zu ziehen.

#### **Einheit**

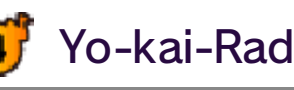

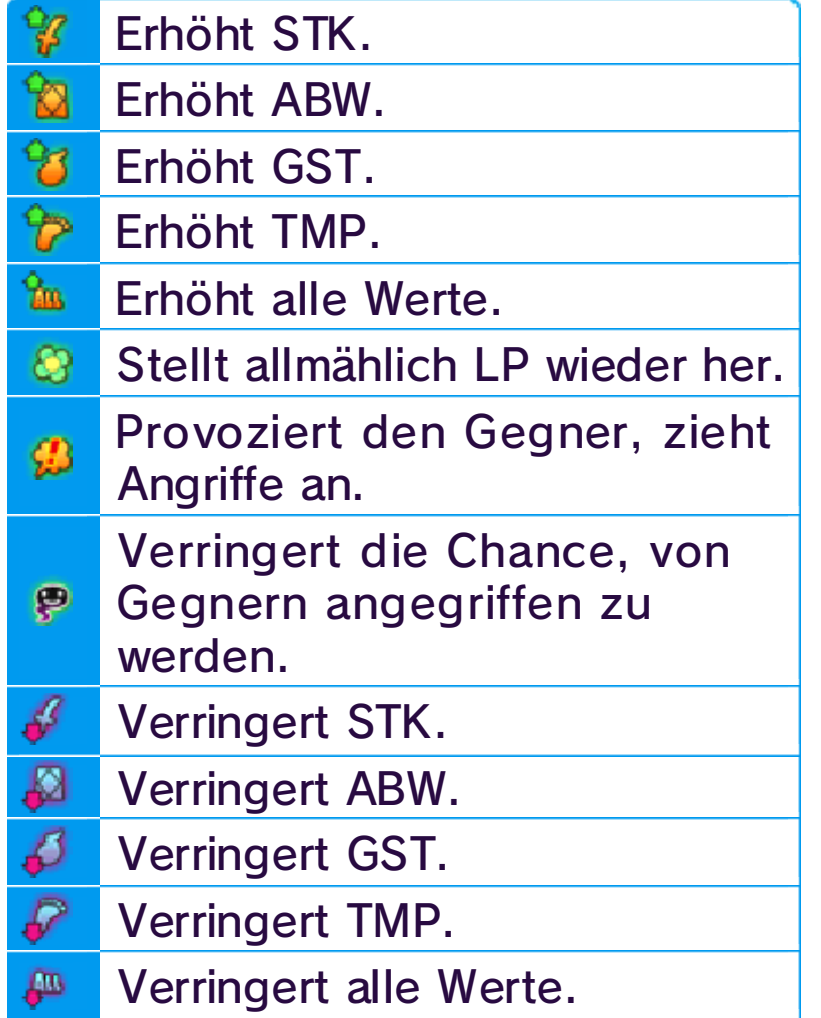

ist die Einheit noch stärker! demselben Stamm angehören, Yo-kai an deiner Frontlinie Yo-kai, aber wenn alle drei eine Einheit reichen zwei unterschiedliche Effekte. Für Stämme haben in einer Einheit eine Einheit! Verschiedene an deiner Frontlinie, bilden sie

nebeneinander Stammes desselben Yo-kai Befinden sich

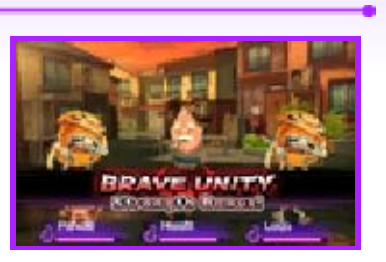

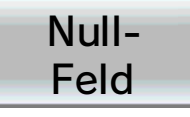

im Kampf davon Gebrauch! (siehe S. 20), also mach eifrig mächtige neue Kampfbefehle Modell Null bietet Zugriff auf Null hin- und herschalten. Das Standardmodell und Modell kannst du danach zwischen des Null-Felds auf der Watch Modell Null! Durch Berühren belohnt: dem

----

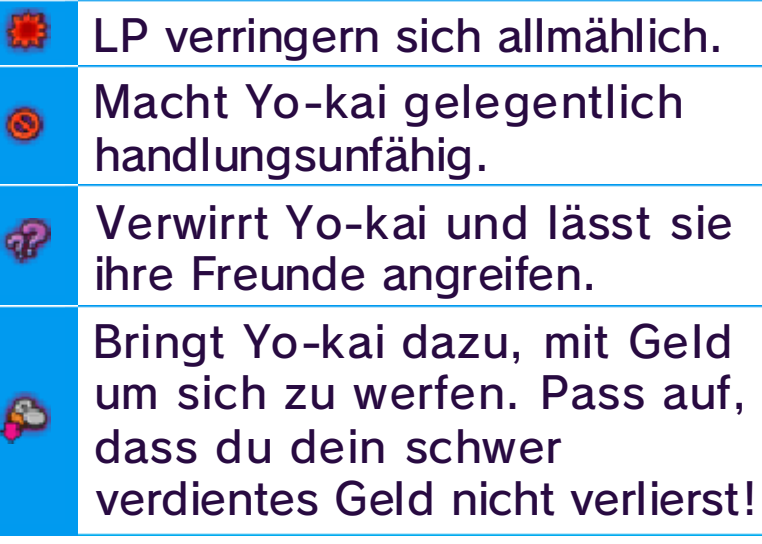

neuen Watch

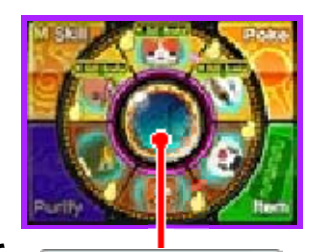

besonderen wirst du mit einer gewissen Punkt, bis zu einem Haupthandlung Spielst du die

## Modell Null Die Yo-kai Watch

#### 19 Voranschreiten im Kampf

Mithilfe des Items Fluchthelferlein kannst du aus einem Kampf entkommen. (In bestimmten Kämpfen ist eine Flucht allerdings unmöglich!)

Yo-kai werden automatisch angreifen und ihre Technik benutzen. Was genau sie tun, hängt von ihrem Charakter ab.

Kampf sofort abzubrechen. Der Kampf zählt als Niederlage.

Drücke | START |, um ins Pausenmenü z u gelangen, und wä hle dann AUFGEBE N [GIVE UP], um de n

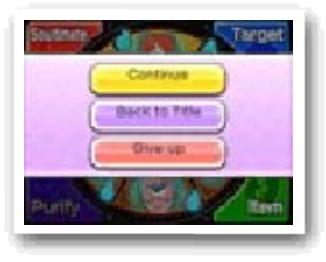

Die Yo-kai in deinem Yo-kai-Rad nehmen am Kampf teil , wobei die vorderen drei aktiv Gegner bekämpfen. Gib deinen Yo-kai Befehle und drehe das Rad zu deinem Vorteil (siehe S. 20).

Du gewinnst , sobald du all e gegnerische n Yo-kai besieg t hast. Ein Sieg i m Kampf bringt di r Erfahrungs - **GEED** punkte und Gel d ein. Eventuel l erhältst du auc h Items. Besiegte Yo-kai könnten sogar deine Freunde werden.

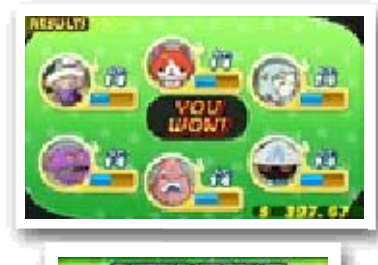

**ENSERTANCE** 

A OF

## Kampfende

## Kampfregeln

#### Aufgeben

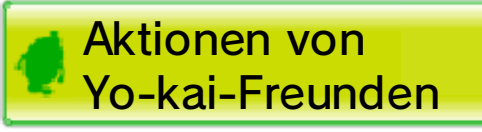

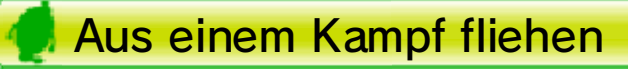

Yo-kai steigen einen Level auf, sobald sie eine bestimmte Menge an Erfahrungspunkten erreicht haben. Werte wie Stärke und Geist steigen beim Levelaufstieg.

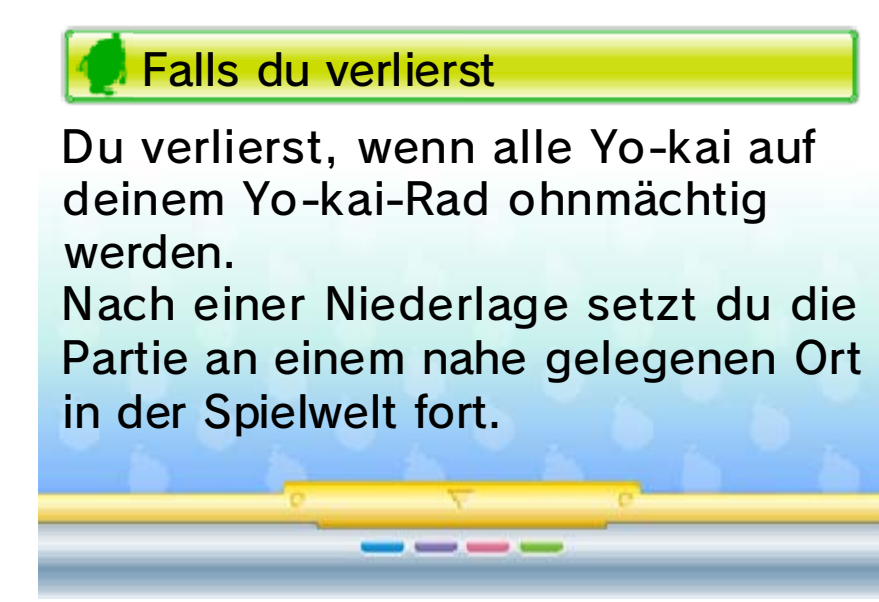

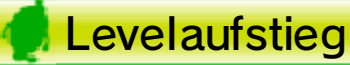

### 20 Yo-kai-Freunden Befehle geben

Hier wird erklärt, wie du während des Kampfes Befehle geben kannst. Der Schwerpunkt liegt dabei auf dem Touchscreen. Ab einem bestimmten Punkt im Spiel stehen dazu auch Befehle der Modell-Null-Watch zur Verfügung.

vollen Seelenanzeige aus und folge den Anweisungen auf dem Touchscreen. Wenn die Anzeige voll ist, wird dein Yo-kai einen Ultiseelschlag ausführen.

betroffen. Du kannst diese Effekte aufheben, indem du den Yo-kai nach hinten bewegst und REINIGEN wählst. Folge den Anweisungen auf dem Touchscreen, um einen Yo-kai erfolgreich zu reinigen.

Hiermit kannst d ueinen Yo-kai - Ultiseelschla g ausführen. Suche dir einen Yo-kai mit ei ner

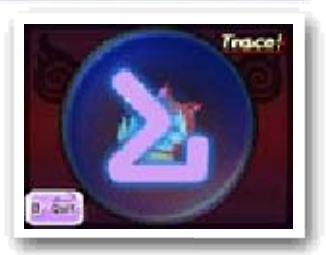

Gegnern beseel t wurden, sind vo n allen mögliche n negativen Effekte n

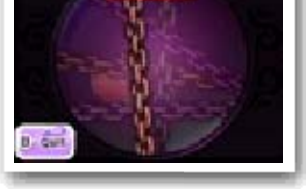

Ist deine Yo-kai Watch im Modell-Null-Modus, wird aus dem Ultiseel-Befehl die M-Kraft. (Wofür das "M" steht? Na, für "Maximumm"!) Die M-Kraft ist stärker als ein Ultiseelschlag, aber sie verbraucht gleich drei Seelenanzeigen auf einmal. Es wird nicht nur die Anzeige des agierenden Yo-kai geleert, sondern auch jene seiner beiden Nachbarn! Bei einem solch hohen Preis solltest du den Einsatz deiner M-Kraft selbstverständlich nur mit größter Sorgfalt wagen.

#### Modell-Null-Befehl: M-Kraft

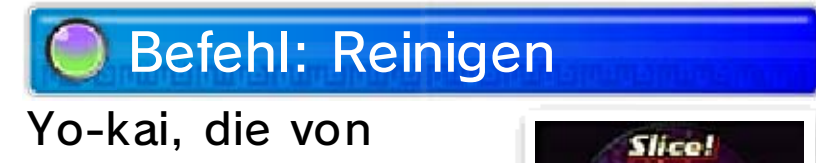

## Befehl: Ultiseel

Wähle PIN ENTFERNEN, um einen Pin zu entfernen, oder bewege die Linse an einen Ort, an dem sich kein gegnerischer Yo-kai aufhält, und berühre den Touchscreen.

Du kannst eine n Gegner, auf de n du deine Angrif fe fokussiere n möchtest, mi t

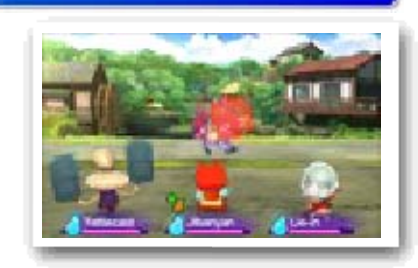

einem Pin markieren. Bewege die Yo-kai-Linse und bringe sie auf die Höhe eines gegnerischen Yo-kai. Drücke dann  $\circledA$  oder berühre den Touchscreen, um einen Gegner mit dem Pin zu markieren. Bosse haben eventuell verschiedene Körperteile, die du mit einem Pin markieren kannst.

## Befehl: Ziel

wenn sich eines zeigt! kurz, also bloß nicht zögern, allerdings verweilen sie nur auch noch andere Wirkungen, deiner Yo-kai auf. Sie haben Beispiel die Seelenanzeige Irrlicht, und Irrlichter füllen zum einem Pin zu treffen! Das ist ein solltest du versuchen, sie mit

Kugel siehst, leuchtende Kampfes eine während des Wenn du

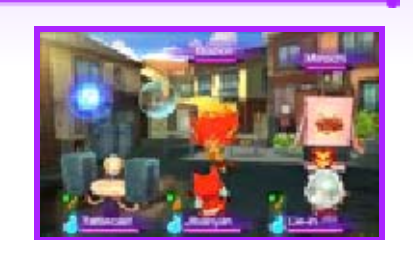

## Irrlichter

### Pins entfernen

anzuwenden, berühre das Item, wähle dann FREUND GEBEN [USE ON FRIEND], gefolgt von dem Freund. Um es auf einen Gegner anzuwenden, berühre das Item, gefolgt von GEGNER GEBEN [USE ON FOE].

Läuft deine Yo-kai Watch im Modell-Null-Modus, wird aus dem Zielbefehl der Befehl Stupsen. Zunächst ändert sich nichts: Wähle einen Gegner genau so, wie du es auch sonst tun würdest. Anschließend kannst du ihn stupsen und stupsen, bis sich die Anzeige füllt. Dafür wirst du belohnt: Du bringst Yo-kai dazu, einfacher Freundschaft zu schließen, schröpfst ihre Seelenanzeige oder heimst mehr Geld von ihnen ein! Achtung: Gegner müssen trödeln oder beseelt sein, damit du sie stupsen kannst.

Dieser Befeh lermöglicht dir, Ite ms zu benutzen. Um ein Item auf eine n Verbündete n

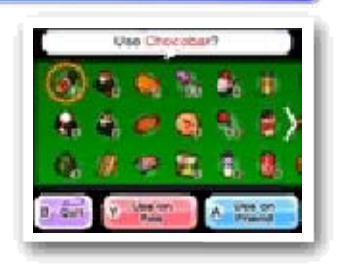

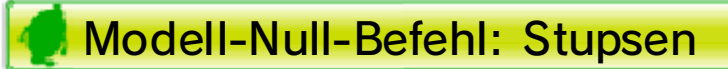

Yo-kai tauschen

schmeckt oder nicht. jene Art dem Yo-kai besonders - ganz unabhängig davon, ob zu deinen Freunden zu machen Wahrscheinlichkeit dafür, Yo-kai unterschiedlich hohe besser! Jede Art Essen hat eine deine Chancen sogar noch Lieblingsessen gibst, stehen anschließt. Wenn du ihm sein sich dir nach dem Kampf Chancen, dass dieser Yo-kai das er mag, erhöhst du die

zu essen gibst, Yo-kai etwas nerischen einem geg-Wenn du

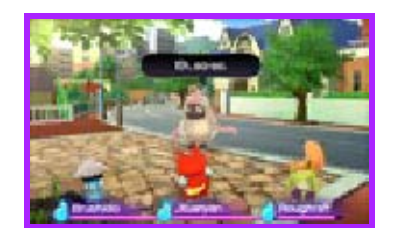

## machen Aus Gegnern Freunde

## Befehl: Items

Wenn du das Yo-kai-Rad bewegst, um es zu drehen, kannst du Yo-kai an der Frontlinie mit inaktiven Yo-kai austauschen.

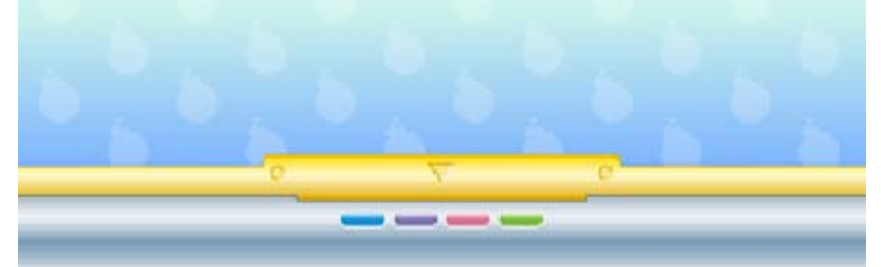

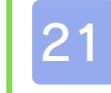

#### 21 Immerda-Markt

## **O** Einkaufen

Du kannst die Yo-kai, die du in deinem Yo-kai-Rad hast, mit anderen gesammelten Yo-kai tauschen.

----

Sprich mit de m Verkäufer, um Ess en und Items zu kauf en und zu verkaufen . Wähle, was du kaufen

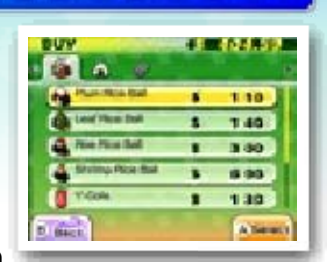

Speichere deinen aktuellen Fortschritt.

oder verkaufen möchtest, gefolgt von der Anzahl.

Sprich mit eine m Au-kai in eine m Immerda-Mark t (oder anderswo ), um die LP und die

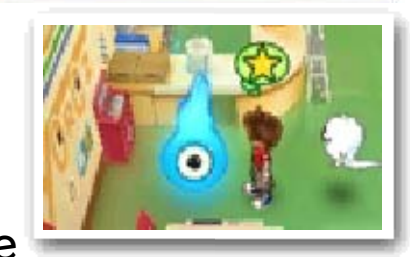

Seelenanzeigen deiner Yo-kai wieder aufzufüllen. Du kannst außerdem speichern und deine Yo-kai-Medaillen anordnen.

## **Tagebuch**

## Au-kai

#### Yo-kai ordnen

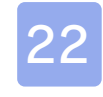

#### 22 Tempel des Wahren Pfades

Du kannst bestimmte Kombinationen von Items fusionieren, um neue Items zu erschaffen.

Du kannst bestimmte Yo-kai mit Items fusionieren, um sie weiterzuentwickeln.

abgeschlossen hast, kannst du Yo-kai und Items fusionieren.

Du kannst neu e Yo-kai erschaff en, indem d u bestimmt e Kombinationen v on Yo-kai miteinand er fusionierst .

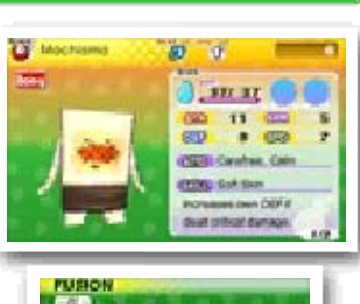

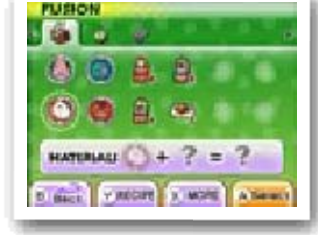

Erschaffe neue Yo-kai oder Items, indem du verschiedene Yo-kai oder Items fusionierst.

Nachdem du ei ne Quest für Meist er Zen beim Temp el des Wahre n Pfade s

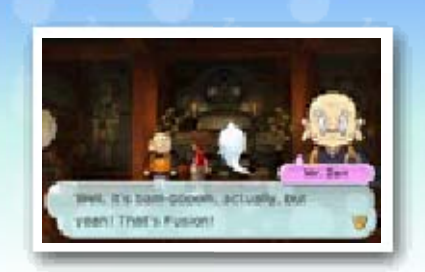

♦ Items, die fusioniert werden, werden danach verschwinden.

anschauen, welc he Kombinationen du bisher fusionier t

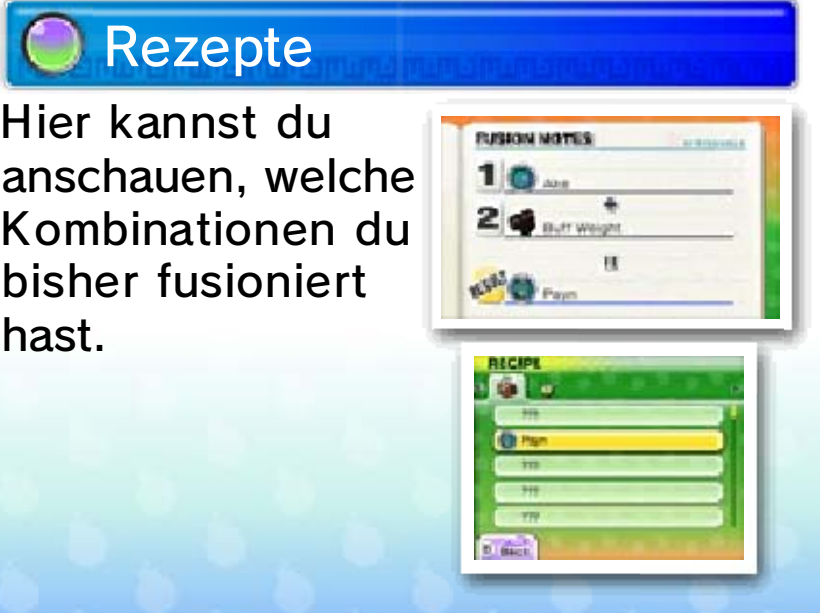

----

## Fusion

#### Yo-kai fusionieren

Yo-kai und Items fusionieren

#### Items fusionieren

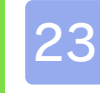

#### 23 Tempel der Tugend

verwandeln oder Seelensteine verstärken, die du gerade besitzt. In Seelensteine verwandelte Yo-kai werden zu Items, die anderen Yo-kai als Ausrüstung angelegt werden können und deren Charakterwerte steigern.

## **O** Kristalliseelung

Dieses Ritual verwandelt Yo-kai in Seelensteine. Der Vorgang ist unwiderruflich - Seelensteine können nie wieder zu Yo-kai werden! Überlege dir also deine Wahl gut, ehe du deinen Lieblings-Yo-kai verkristalliseelst.

Im Petzlinge rTempel de r Tugend kannst du Yo-kai i n Seelenstein e

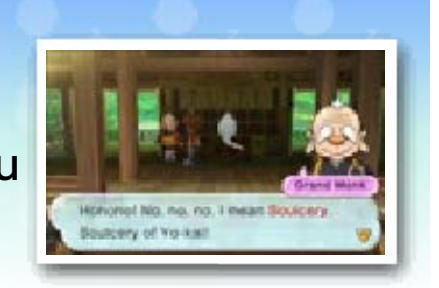

Jeder Seelenst ein hat einen eigenen Level, und durc h das Fusioniere n von Seelenstein en wird deren Mach t gestärkt. Vereins t du ganz bestimmt e Seelenstein e miteinander ,

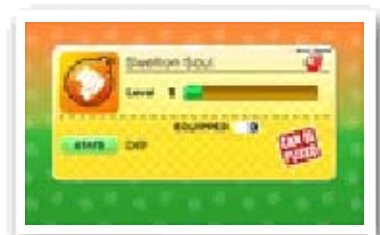

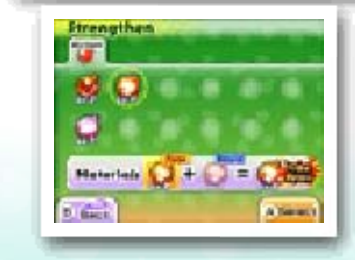

kannst du sogar seltene, ganz besondere Seelensteine erschaffen.

----

## Seele stärken

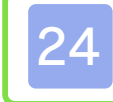

#### 24 Post-/Bankfiliale

Sprich mit de nAngestellten a n den Postschalte rn, um Spezial-Ite ms zu erhalten un d mehr!

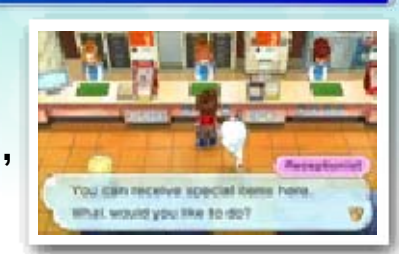

und gegen Yo-kaimat-Münzen einzutauschen (siehe S. 25).

♦ QR Code-Bilder findest du hinten auf den realen Yo-kai-Medaillen, die du zum Spiel gesammelt hast.

Du kannst di e Nintendo 3DS - Kamera benutz en, um QR Code - Bilder einzulese n

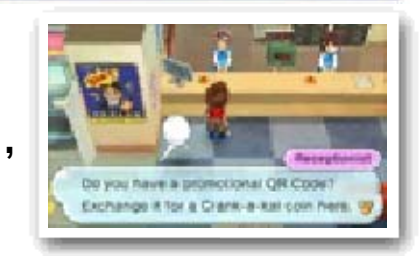

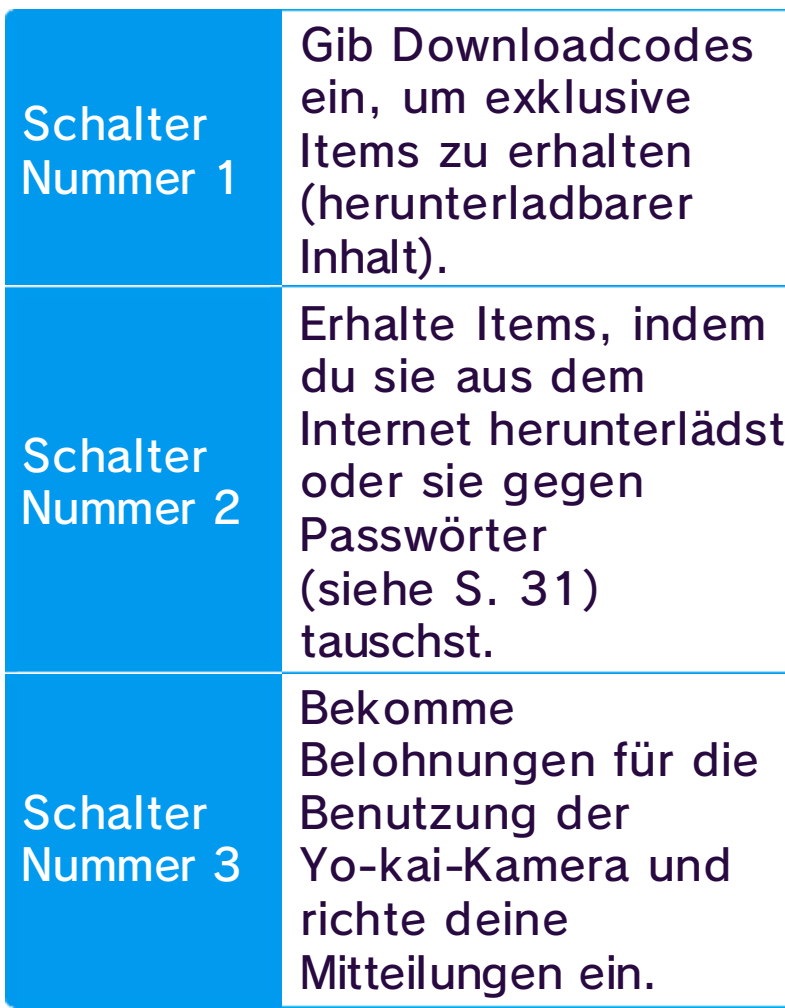

## O Bankfiliale Wutz

## Postfiliale Schäfer

- 1. Sprich mit der Dame an Schalter 1 und wähle DOWNLOADCODE EING., dann JA.
- 2. Gib den Downloadcode ein, um den DLC herunterzuladen.
- 3. Ist der Download abgeschlossen, wähle LIMIT. ITEM ERHALTEN, um dir den Inhalt zu sichern.

Durch den Kauf der Downloadversion von YO-KAI WATCH 2: Kräftige Seelen im Internet kannst du spezielle Bonus-Items erhalten.

- $\blacklozenge$  Items und andere Inhalte können mithilfe von Downloadcodes heruntergeladen werden, die in besonderen Promo-Aktionen vergeben werden.
- ◆ Durch Downloadcodes erhaltene Items und Inhalte können auf allen drei Speicherplätzen in deinem Tagebuch genutzt werden.

- Du kannst deine heruntergeladenen Inhalte/ Downloadcodes unter "Kontobewegungen" im Nintendo eShop einsehen.
- Heruntergeladene Inhalte werden auf der SD Card gespeichert.
- Heruntergeladene Inhalte sind nur mit dem Nintendo 3DS-System kompatibel, das zum

Herunterladen verwendet wurde. Inhalte, die auf der SD Card gespeichert wurden, können nicht mit anderen Nintendo 3DS-Systemen genutzt werden.

----

DLC Mehr zum Herunterladen von

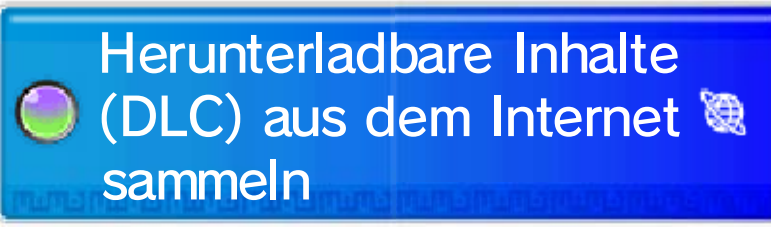

#### So lädst du DLC herunter

### 25 Andere Einrichtungen der Stadt

Seelenanzeigen deiner Yo-kai-Freunde wieder aufzufüllen. Wähle dabei aus, ob du die ganze Nacht schlafen oder bloß ein Nickerchen halten willst, bis die Dunkelheit hereinbricht. Du kannst außerdem das Yo-kai-Medaillium in der Mitte des Schlafzimmers des Hauptcharak ters benutzen, um Y o - k ai in de in em Yo -kai-R ad auszutauschen.

 $\blacklozenge$  Items verkaufen ist nur in einem Immerda-Markt möglich.

## **Buschbasar**

Die Spielwelt strotzt nur so vor tollen Orten, die du besuchen kannst. Schau dich also gut um!

Gehe zum Be ttdes Hauptcha rakters, um z u schlafen und die LP und di e

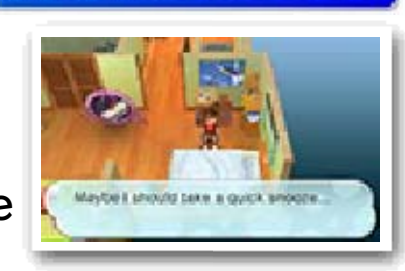

um Essen, Getränke und Items zu kaufen.

Geschäfte haben verschiedene Öffnungszeiten. Beim Kauf an einem Automaten kann es außerdem passieren, dass du statt des gewünschten Items ein mysteriöses Getränk namens Volt eXtrem erhältst...

Sprich mit ein em Angestellten mit einem -Symbol oder untersuc he einen Automat en,

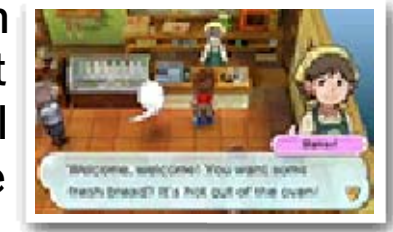

Hier kannst d u Insekten un d Fische, die d u gefangen has t, verkaufen od er

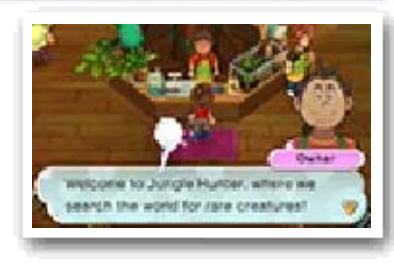

gegen Sammelpunkte eintauschen, für die du tolle Preise bekommen kannst.

## Geschäfte und Automaten

## Dein Haus

Yo-kaimat-Münzen gibt es in einer Reihe von Farben, wie zum Beispiel Rot, Gelb und Blau. Mit jeder dieser Farben erhältst du eine unterschiedliche Art von Item oder

Yo-kai.

♦ Für Kämpfe im Sportclub gibt es weder Geld noch Erfahrungspunkte.

Yo-kaimaten außerdem auch im Austausch gegen zehn Spielmünzen benutzen.

◆ Der Yo-kaimat kann jeden Tag nur eine begrenzte Anzahl Male benutzt werden. (Diese Zahl ändert sich je nach Tag.)

Sprich mit ein em Portalex, um di ch zu einem ander en Portalex auf d er Karte teleportier en zu lassen.

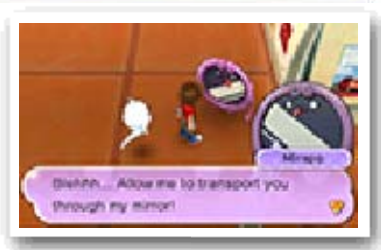

erhalten. Du kannst den

Es gibt drei Art en Kämpfe i m Yo-Leistungs - Training, in den en du Fitnesspun kte (FP) sammel n kannst .

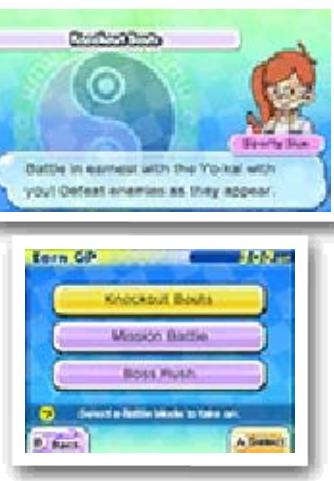

Hier kannst d u e ine Yo-kaim at - Münze benutzen, um einen Yo-kai oder ein Item zu

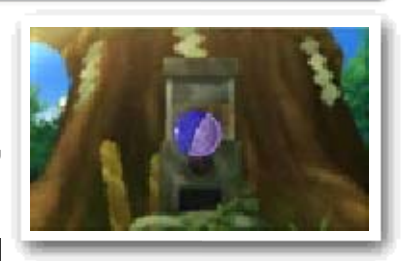

Hier trittst du zu Kämpfen mit Sonderregeln an, um deine Yo-kai zu trainieren.

## Sportclub Lenzhausen

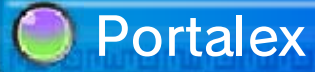

## Yo-kaimat

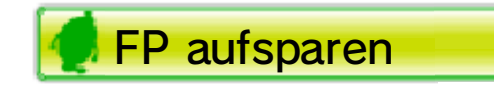

#### Yo-kaimat-Münzen

Gesammelte FP kannst du i n Yo-Leistungs - Trainings für dei ne Yo-kai investier en. Ein Yo-kai kann a n bis zu fünf Kurse n teilnehmen.

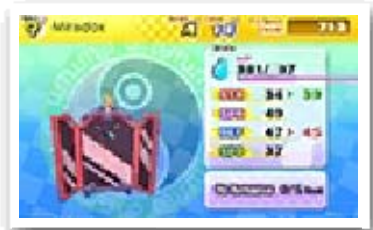

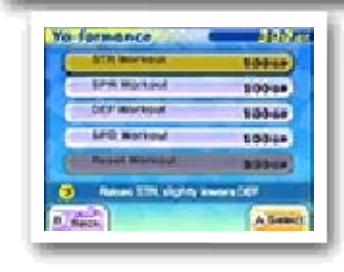

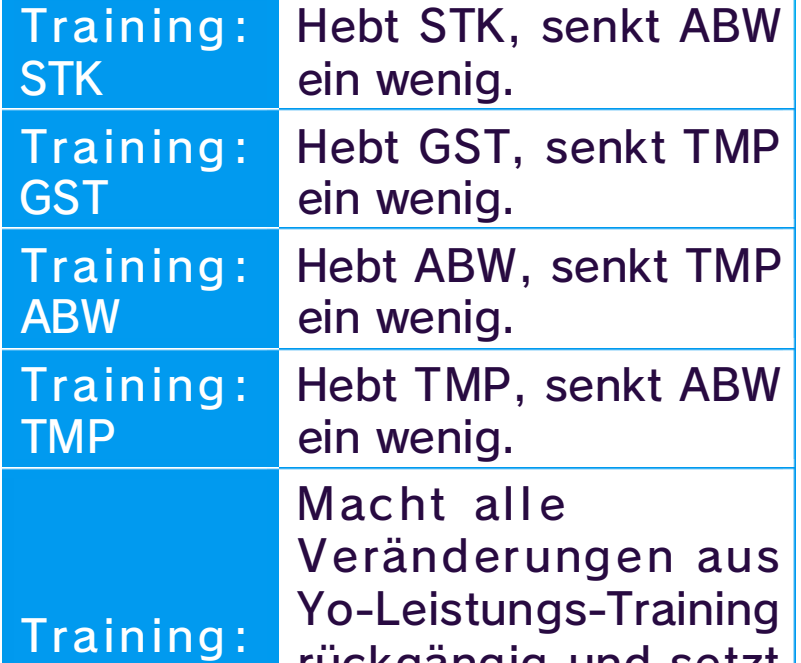

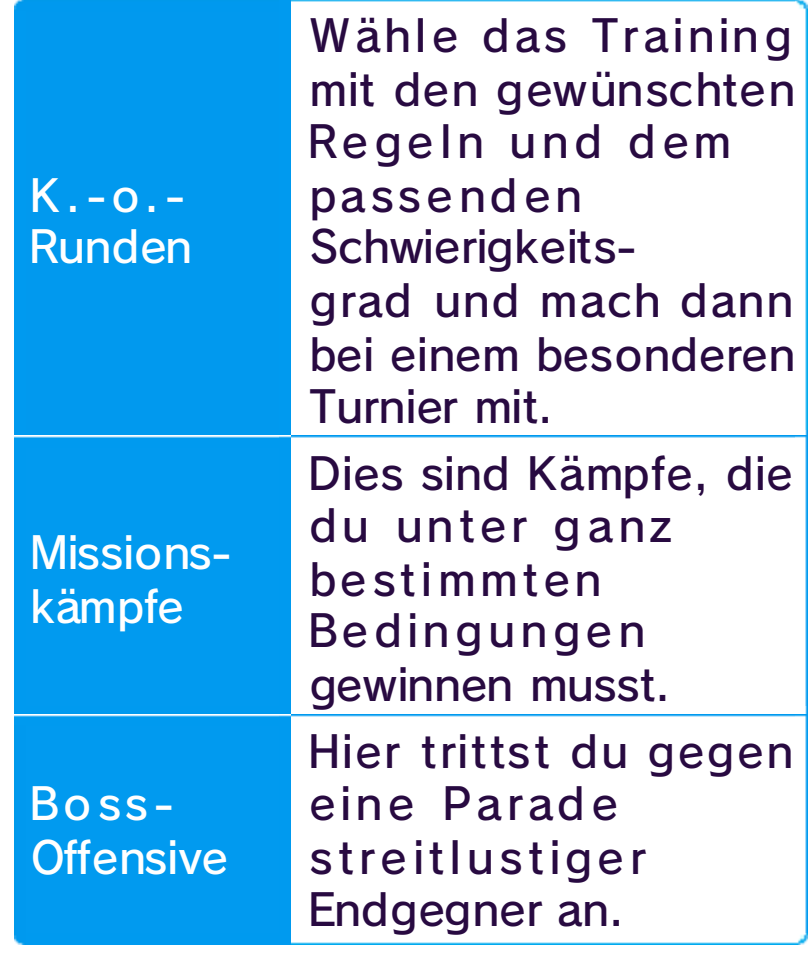

#### FP einsetzen

Kurse auf 0 zurück. abge schlossenen die Zahl der rückgängig und setzt Zurücks.

musst. und wo du vielleicht umsteigen gleich, wo welcher Zug hinfährt fährt. Mit der Karte siehst du ein, der ans gewünschte Ziel ans Gleis und steig in den Zug Orte fahren. Begib dich einfach dem Zug an weiter entfernte

kannst du mit zulegst, **Tageskarte** e ine Wenn du dir **France** 

 $\frac{1}{2} \left( \frac{1}{2} \right) \left( \frac{1}{2} \right) \left( \frac$ 

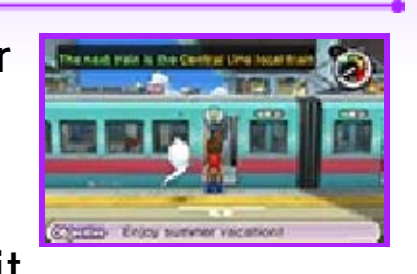

## Zug fahren

#### 26 Andere Aktivitäten

Bahnhof in der Innenstadt oder Oma Ilses Lotterie im Blütenbühler Süßwarenladen - wer wagt, gewinnt! Vielleicht.

Lenzhausen bietet allerlei Interessantes, egal ob in der Stadt oder drumherum! Manches wird hier vorgestellt, doch alles wird nicht verraten. Sieh dich einfach mal um, auch nachts oder im Regen! Wenn du kein Winkelchen auslässt, entdeckst du sicher die tollsten Geheimnisse.

## **Glückssachen**

In Lenzhausen kan nstdu an manche n Stellen dein Glück auf die Probe stellen: Ob Rubbellose bei m

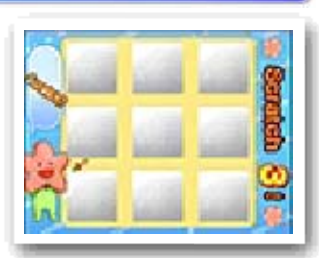

Reiskuchenverkäufer macht sich sogar für aufmerksame Hinhörer bemerkbar - folge dem vertrauten Klang, um ihn zu finden! Dazu gibt's auch noch einen Nudelstand, der einem Yo-kai gehört - doch nur wahrhaftige Glückspilze haben eine Chance, den zu finden!

Je nach Tagesz eit findest du hier u nd da in der Stad t verschieden e Imbisswagen. D er

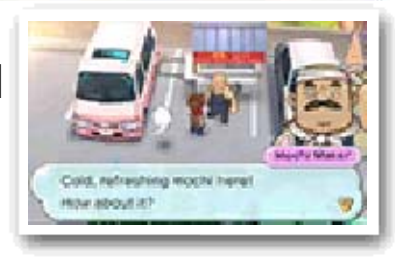

Wenn dich a n einem Sonnent ag

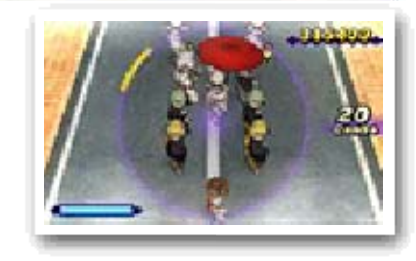

urplötzlich ei n Regenschaue r überrascht, dan n

passiert vielleicht gerade etwas ganz Besonderes - eine Fuchshochzeit! Folge dem Festzug, aber komm dabei nicht aus dem Takt und lass dich nicht von Füchsen schnappen sonst hat sich's ausgefuchst! Manche sagen sogar, dass es noch weitere Yo-kai-Feierlichkeiten und Festzüge gibt...

## Parade der Füchse

## Imbissstände

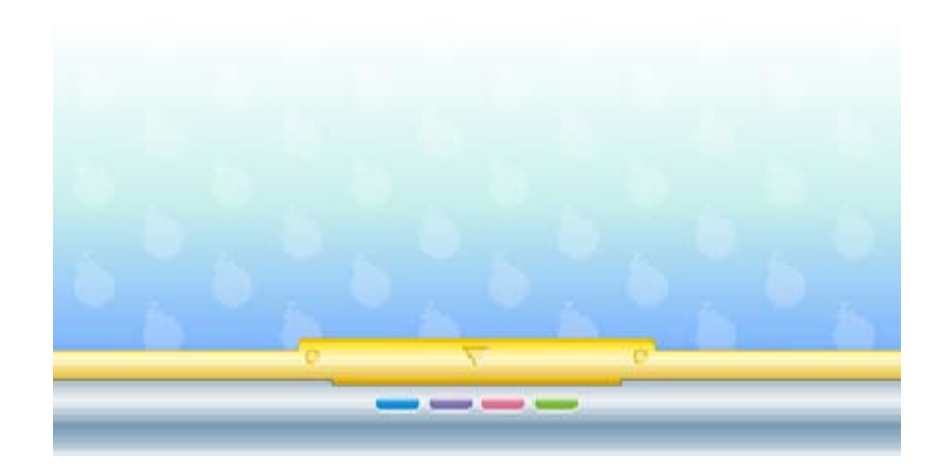

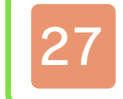

#### Offizielle Kämpfe

- Ein Nintendo 3DS-System pro Spieler (bis zu zwei)
- Jeweils ein Exemplar von YO-KAI WATCH 2: Kräftige Seelen bzw. YO-KAI WATCH 2: Knochige Gespenster pro Spieler (bis zu zwei)

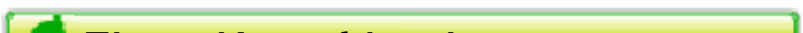

◆ Dieser Spielmodus steht erst nach einem gewissen Spiel fortschritt zur Verfügung.

eines ist immer gleich: Wer alle gegnerischen Yo-kai besiegt, ist Sieger. Es dürfen aber keine Items eingesetzt werden, auch das Vorspulen während des Kampfes ist nicht gestattet!

Wähle OFFIZIELLE TEAMS, um deinen Yo-kai-Trupp für offizielle Kämpfe zusammenzustellen.

Die Kampf-Ap p lässt dich pe r drahtlose r Verbindung geg en andere Spiele r antreten. Unte r KAMPF-MOD I kannst du eine vo n drei Kampfarte n auswählen. Doc h

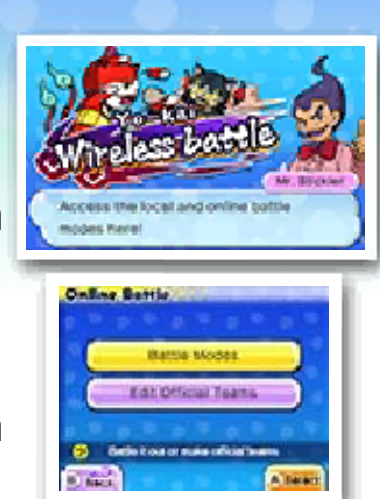

1. Um eine Partie zu beginnen, muss ein Spieler WARTE AUF PARTNER wählen und anschließend Regeln und Schauplatz des Kampfes festlegen. Dann muss der Spieler nur noch warten, bis ein weiterer Spieler der Partie beitritt.

2. Der Spieler, der an der Partie teilnehmen möchte, wählt SUCHE NACH PARTNER und anschließend den Namen des

In diesem Modus kannst du dich mit Spielern in unmittelbarer Umgebung messen.

## (Lokales Spiel) Lokaler Kampf

Einen Kampf beginnen

## Erforderliche Bestandteile

Gastgebers. Zum Schluss noch ein JA, und schon wird die Kampfanfrage verschickt.

3. Der Gastspieler erscheint auf dem Bildschirm des Gastgebers. Wenn dieser nun ebenfalls JA wählt, geht der Kampf los!

Hier trittst du online gegen deine Freunde an.

- 1. Wähle unter deinen Freunden, die gerade online sind, einen Gegner zum Herausfordern aus. Sobald du Regeln und Schauplatz festgelegt hast, wird eine Kampfanfrage verschickt.
- 2. Der Kampf beginnt, wenn dein Gegner JA auswählt.

# (Internet) ® Freundeskämpfe

Punkte, und du kannst jede Woche den aktuellen Punktestand einsehen. Wer mitmacht, erhält nach Abschluss der Woche Preise - und die besten Kämpfer kriegen besonders tolle Belohnungen!

In zufällige n Kämpfen treten die Yo-kai in zwe i Gruppe n gegeneinander an - Seelen-Arme e gege n Gespenster-Arme e! Jeder Sieg bring t deiner Seit e

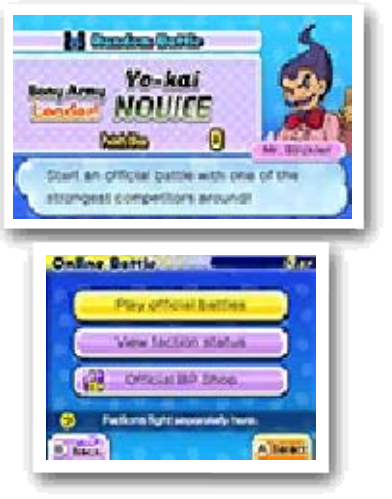

♦ Bei der Teilnahme in zufälligen Kämpfen wird das Verwenden der aktuellsten Version der Software empfohlen.

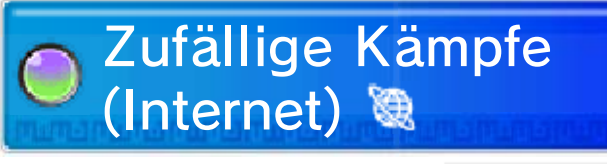

### Einen Kampf beginnen

- 1. Wähle OFFIZIELLE KÄMPFE und such dir anschließend eins deiner offiziellen Teams aus.
- 2. Der Kampf geht los, sobald dein Gegner automatisch ausgewählt wurde.

werden. nützliche Items eingetauscht offiziellen KP-Laden gegen Niederlage! KP können im dabeibleibst, Sieg oder wirklich bis zum bitteren Ende erhältst - aber nur, wenn du Bestreiten zufälliger Kämpfe KP sind Punkte, die du für das

### Kampfpunkte (KP) sammeln

Schaden ein! verheerenden 999 Punkten jeder Angriff schlägt mit trödeln oder angreifen - und Sachen, die eure Yo-kai tun: Sudden Death gibt es nur zwei Sudden-Death-Phase! Im die alles entscheidende Ist dieser abgelaufen, beginnt dauert, beginnt ein Countdown. Wenn ein Kampf zu lange

 $\frac{1}{2} \left( \frac{1}{2} \right) \left( \frac{1}{2} \right) \left( \frac$ 

#### Sudden Death

#### Einen Kampf beginnen

#### 28 Yo-kai-Medaillen-Tausch

- Ein Nintendo 3DS-System pro Spieler (bis zu zwei)
- Jeweils ein Exemplar von YO-KAI WATCH 2: Kräftige Seelen bzw. YO-KAI WATCH 2: Knochige Gespenster pro Spieler (bis zu zwei)

 $\blacklozenge$  Diese App erscheint im späteren Spielverlauf auf deinem Yo-kai Pad.

- 1. Um einen Tausch zu eröffnen, muss ein Spieler WARTE AUF PARTNER wählen.
- 2. Der Spieler, der am Tausch teilnehmen möchte, muss SUCHE NACH PARTNER wählen und anschließend den Namen des Gastgebers. Zum Schluss noch ein JA, und schon wird eine Tauschanfrage verschickt.
- 3. Der Name des Gastspielers erscheint auf dem Bildschirm des

Mit dieser Yo-k ai Pad-App kannst du Yo-kai-Medaille n mit andere n Spielern tausche n.

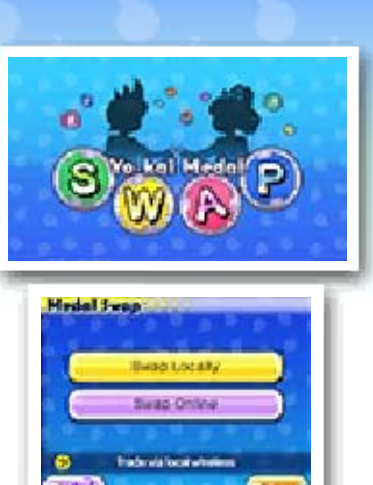

Gastgebers. Wenn dieser nun ebenfalls JA wählt, darf getauscht werden!

4. Nun wählen beide Spieler die Yo-kai-Medaille, die sie zum Tausch bieten wollen.

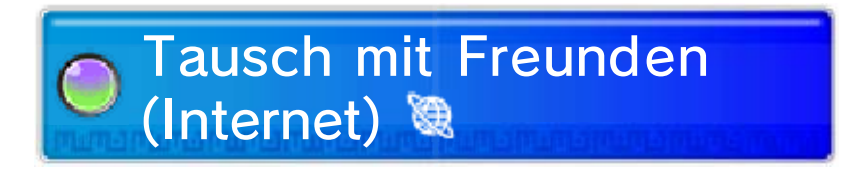

(Lokales Spiel) Lokaler Tausch

## Den Tausch beginnen

#### Erforderliche Bestandteile

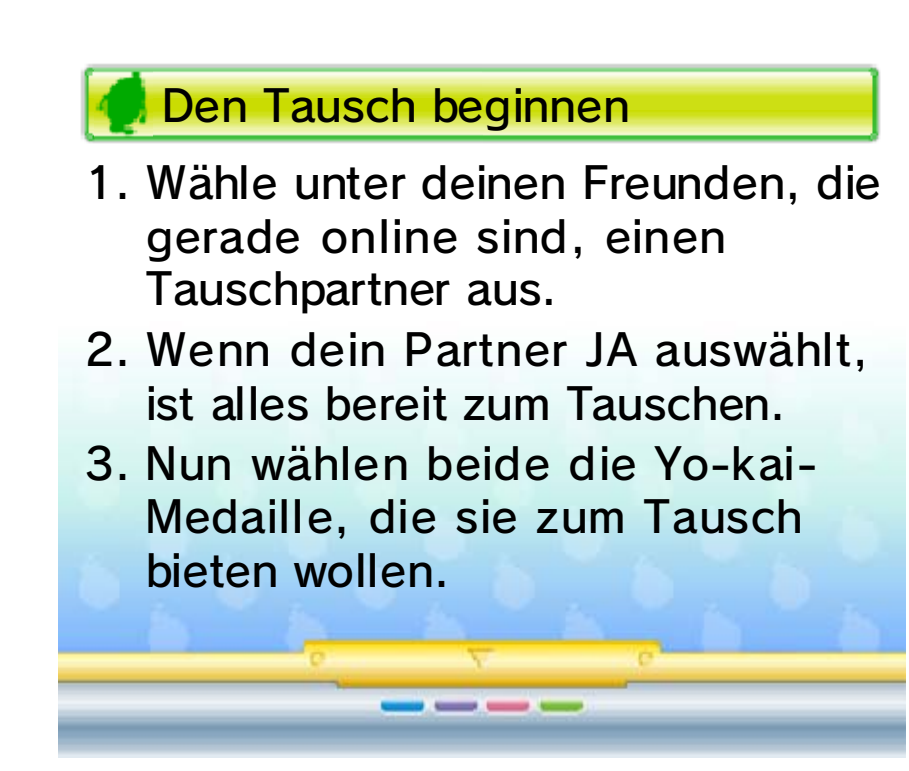

#### 29 YO-KAI WATCH Blasters

- Ein Nintendo 3DS-System pro Spieler (bis zu vier)
- Jeweils ein Exemplar von YO-KAI WATCH 2: Kräftige Seelen bzw. YO-KAI WATCH 2: Knochige Gespenster pro Spieler (bis zu vier)

Natürlich steht dieser Modus auch für Einzelspieler zur Verfügung.

In Oni-Unglück kannst du einmal am Tag Rennmarken gewinnen, die spezielle Spielmodi freischalten.

1. Um eine Partie zu eröffnen, muss ein Spieler TEAM ERSTELLEN wählen und die Abenteuer-Art festlegen. Dazu wählt er noch seinen gewünschten Yo-kai und wartet anschließend auf Gastspieler.

In der Blasters - App auf deine m Yo-kai Pad kan nst du Yo-kai-Freun de steuern und i m Team mit dre i Spielern in deine r Nähe z u spannende n Partien antreten .

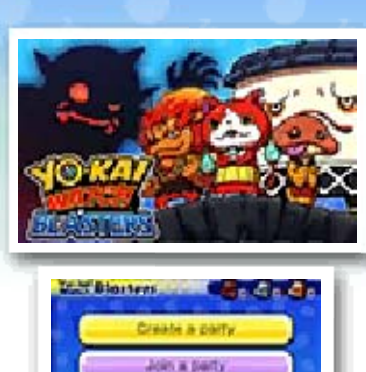

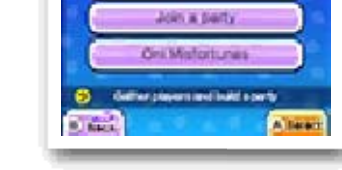

- ♦ Je nach gewähltem Abenteuer wird eine entsprechende Rennmarke verbraucht (ein Bronze-Abenteuer etwa verbraucht eine Bronze-Marke). Rennmarken erhältst du im Oni-Unglück.
- 2. Gastspieler wählen nun TEAM BEITRETEN, den Namen des Gastgebers und anschließend JA. Anschließend muss sich jeder Spieler einen Yo-kai als Spielfigur

♦ Dieser Spielmodus steht erst später im Spiel zur Verfügung.

## (Lokales Spiel) Spielvorbereitung

#### Eine Partie beginnen

#### Erforderliche Bestandteile

aussuchen.

3. Zum Schluss muss der Gastgeber nur noch MIT TEAM STARTEN wählen, wenn die Namen aller gewünschten Spieler auf dem Bildschirm angezeigt werden.

computergesteuerten Spieler teil, selbst wenn weniger als vier menschliche Spieler antreten.

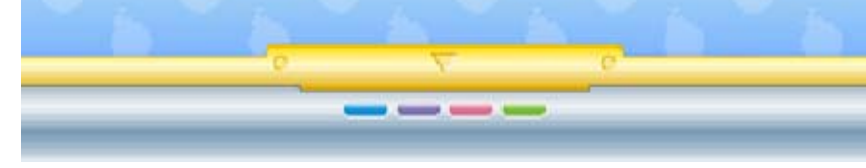

Genau wie in der Schreckenszeit geht es in YO-KAI WATCH Blasters darum, Onikugeln zu sammeln und dann das Ziel zu erreichen, sobald dieses erschienen ist. Ein wichtiger Unterschied jedoch: In diesem Modus kann der Oni besiegt werden! Yo-kai lassen sich in vier verschiedene Funktionen unterteilen - Krieger, Wächter, Heiler oder Schützen - und haben je nach Funktion Zugriff auf verschiedene Techniken. Diese lassen sich mit A/  $\otimes$  ausführen. Wer sich gut umschaut, findet dazu noch hilfreiche Items, die sich nach dem Aufsammeln mit  $\heartsuit$  einsetzen lassen. (Ganz wie zur Schreckenszeit kannst du stets nur ein Item mit dir führen.)

Ist die Ausgangstür erschienen, müsst ihr sie innerhalb des Zeitlimits erreichen und entkommen. Gelingt Spielern die Flucht, werden ihre erbeuteten Onikugeln zusammengezählt und deren Macht in eine Münze gebettet, die in den Oni-Yo-kaimaten eingeworfen werden kann.

- ◆ Es werden auch die Onikugeln von Spielern gezählt, denen die Flucht nicht gelingt - allerdings nur zur Hälfte!
- $\blacklozenge$  Es nehmen keine

## So wird gespielt

#### 30 Wanderers Rast

- $\blacklozenge$  Damit ein Austausch stattfinden kann, muss StreetPass auf beiden Systemen eingerichtet sein.
- $\blacklozenge$  Dieses Feature wird ab einem bestimmten Spielfortschritt freigeschaltet.

Um StreetPass zu deaktivieren, wähle "Datenverwaltung" und dann "StreetPass-Verwaltung" in den Systemeinstellungen. Wähle dann das Symbol dieses Spiels und anschließend "StreetPass deaktivieren".

Anwesens zu, um StreetPass zu aktivieren.

Wenn dieser bestritten ist, verlassen die Yo-kai den Raum - ob Sieg oder Niederlage, spielt dabei keine Rolle.

Sprich mit de m Verwalter vo n Wanderers Ras t und stimme de r Verwaltung de s

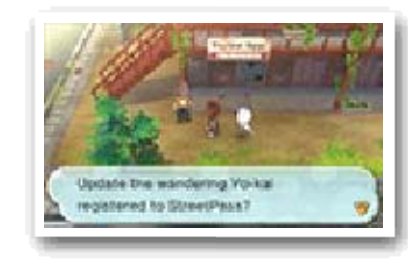

Wandernde Yo-kai lassen sich via StreetPass in Wanderers Rast nieder.

Sprichst du mi t Wandernde n Yo-kai, forder n diese dich zu m Kampf heraus .

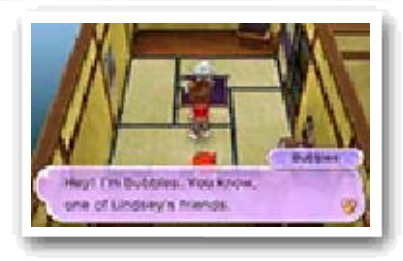

Begegnest du einem anderen Spieler, der für eine beliebige Version dieses Spiels StreetPass aktiviert hat, werden automatisch Wandernde Yo-kai ausgetauscht.

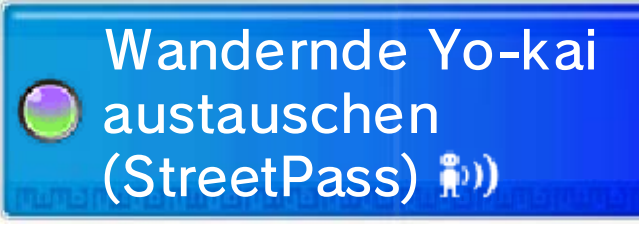

## Wandernde Yo-kai

#### StreetPass aktivieren

StreetPass deaktivieren

Wanderers Ras t hat zehn Räum e. Wenn d u **StreetPass** benutzt, währe nd

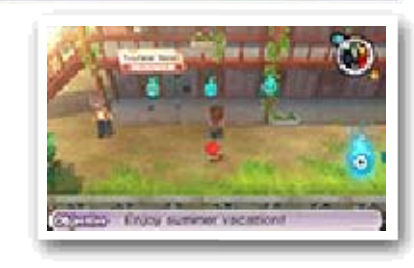

alle Räume belegt sind, wird dein ältester Wandernder Yo-kai ersetzt. Sprich mit dem Verwalter, um zu erfahren, wie viele Räume beleg t sind. Außerdem erscheint das **6**-Symbol auf der Karte, wenn sich ein Yo-kai in einem Raum aufhält.

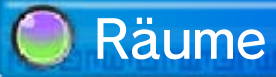

du versendest, zu aktualisieren. Verwalter, um die Yo-kai, die Yo-kai auf deinem Rad mit dem Sprich nach dem Ändern der

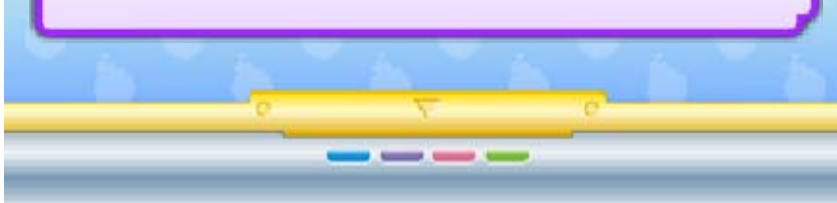

StreetPass gesendet. Rad (bis zu sechs) werden via Die Yo-kai in deinem Yo-kai-

#### StreetPass-Yo-kai

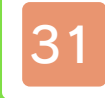

#### 31 Spezial-Items erhalten

## O Download (Internet) ®

dann JA. Nachdem du dich mit dem Internet verbunden hast, erhältst du ein Spezial-Item, falls eines verfügbar ist!

♦ Weitere Informationen zur Einrichtung einer Internetverbindung findest du in der Nintendo 3DS-Bedienungsanleitung.

Gehe zum zweit en Schalter de r Postfiliale Schäfer, wähle INTERNE T-DOWNLOAD un d

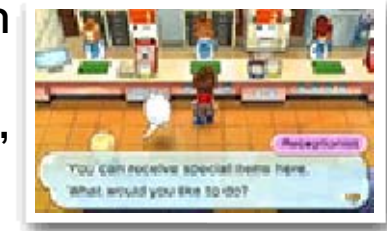

Du kannst dich mit dem Internet verbinden, um Spezial-Items zu erhalten.

Gehe zum zweiten Schalter der Postfiliale Schäfer, wähle PASSWORT und dann JA. Nachdem du ein Passwort eingegeben hast, erhältst du ein Spezial-Item! Jedes Passwort funktioniert aber nur einmal.

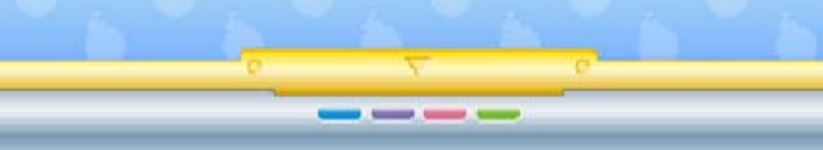

## Passwörter

#### Ein versendetes Item erhalten

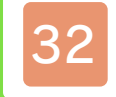

#### 32 Mitteilungen empfangen

Gehe zum dritten Schalter der Postfiliale Schäfer, wähle MITTEILUNGEN und dann MITTEILUNGEN ERHALTEN, um Mitteilungen zu erhalten. Lies die Warnung sorgfältig und erstelle dann Zusatzdaten auf der SD Card, indem du JA auswählst und so die Einrichtung des Erhalts von Mitteilungen abschließt!

 $\blacklozenge$  Weitere Informationen zum Vertrag zur Nutzung der Nintendo 3DS-Services und zur Einrichtung einer Internetverbindung findest du in der Nintendo 3DS-Bedienungsanleitung.

◆ Daten, die über SpotPass erhalten wurden, werden auf der SD Card gespeichert. Bitte stelle sicher, dass stets eine SD Card in dein System eingesteckt ist.

Um SpotPass zu verwenden, musst du zunächst dem Vertrag zur Nutzung der Nintendo 3DS-Services zustimmen und die Internetverbindung einrichten.

Befindet sich das System im Standby-Modus oder wird die Software gerade nicht genutzt, stellt SpotPass in regelmäßigen Abständen eine Verbindung mit dem Internet her (falls verfügbar). Wenn du nächstes Mal die Software startest, wirst du womöglich von neuen Mitteilungen überrascht!

## SpotPass verwenden

(SpotPass™) Mitteilungen empfangen

#### SpotPass aktivieren
- 1. Berühre das  $\blacksquare$ -Symbol im HOME-Menü, um Mitteilungen anzuzeigen.
- 2. Wähle eine SpotPass-Mitteilung für YO-KAI WATCH 2: Kräftige Seelen aus.
- 3. Berühre dann MITTEILUNGEN FÜR DIESE SOFTWARE DEAKTIVIEREN.

 $\frac{1}{2} \left( \frac{1}{2} \right) \left( \frac{1}{2} \right) \left( \frac$ 

**O** SpotPass deaktivieren

Du kannst SpotPass und den Erhalt von Mitteilungen jederzeit deaktivieren. Gehe zum dritten Schalter der Postfiliale Schäfer, wähle MITTEILUNGEN ABBRECHEN und dann JA.

Außerdem kannst den Erhalt von Mitteilungen folgendermaßen über das HOME-Menü deaktivieren:

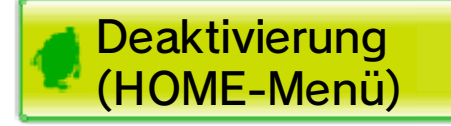

#### 33 Die Yo-kai-Kamera benutzen

- ◆ Beim Fotografieren hörst du den Auslöser selbst dann, wenn die Lautstärke deines Nintendo 3DS-Systems heruntergedreht ist oder du Kopfhörer verwendest.
- ♦ Yo-kai, die du zum ersten Mal fotografiert hast, werden dem Yo-kai-Medaillium hinzugefügt.

Drücke  $\bigcirc$ / $\Box$ / R (oder berühre FOTO auf dem Touchscreen), um ein Foto zu machen. Das Foto wird dann auf deiner SD Card gespeichert.

Wähle YO-KAI-KAMERA auf dem Yo-kai Pad aus, um mit der Nintendo 3DS-Kamera Leute beseelende Yo-kai zu fotografieren!

Sobald die Kamera eingeschaltet ist, kannst du das Gesicht der Person, die du fotografieren möchtest, am Kreis auf dem oberen Bildschirm ausrichten. Drücke  $\otimes$  (oder berühre INNEN oder AUSSEN), um zwischen der Innen- und der Außenkamera zu wechseln.

Bist du fertig mit Fotografieren, solltest du deine Erfolge unbedingt im Tagebuch speichern. Wenn du das Spiel ausschaltest, ohne vorher abzuspeichern, gehen alle neu hinzugekommenen Yo-kai-Informationen im Medaillium verloren und du erhältst deine Belohnungen nicht.

# Beenden

# Die Kamera benutzen

## Ein Foto machen

Hast du eine bestimmte Anzahl an Would you like to connect to the<br>internet to receive special come? Yo-kai fotografiert oder eine Tages-Herausforderung erfüllt, erhältst du eine spezielle Belohnung. Frage einfach an Schalter 3 in der Postfiliale Schäfer nach!

----

# Belohnungen

## 34 Kontaktinformationen

Informationen zu Produkten findest du auf der Nintendo-Website unter: www.nintendo.com/countryselector

Technische Hilfe und Problemlösungen findest du in der Bedienungsanleitung deines Nintendo 3DS-Systems oder unter: support.nintendo.com